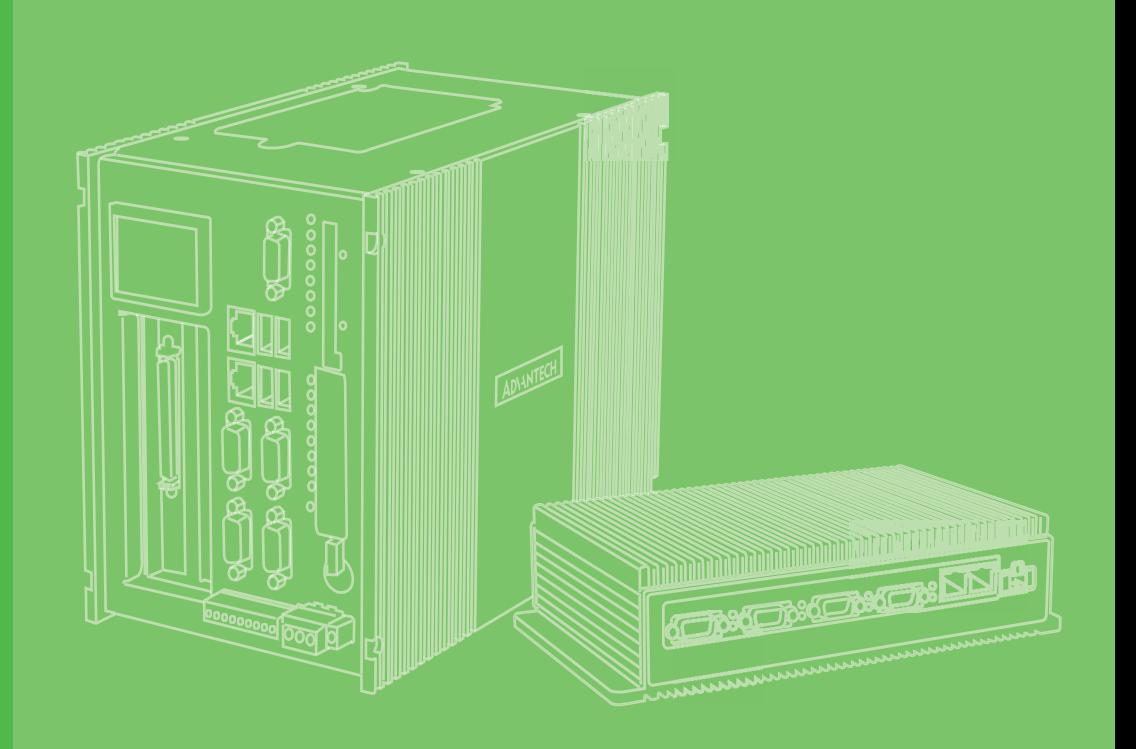

# **User Manual**

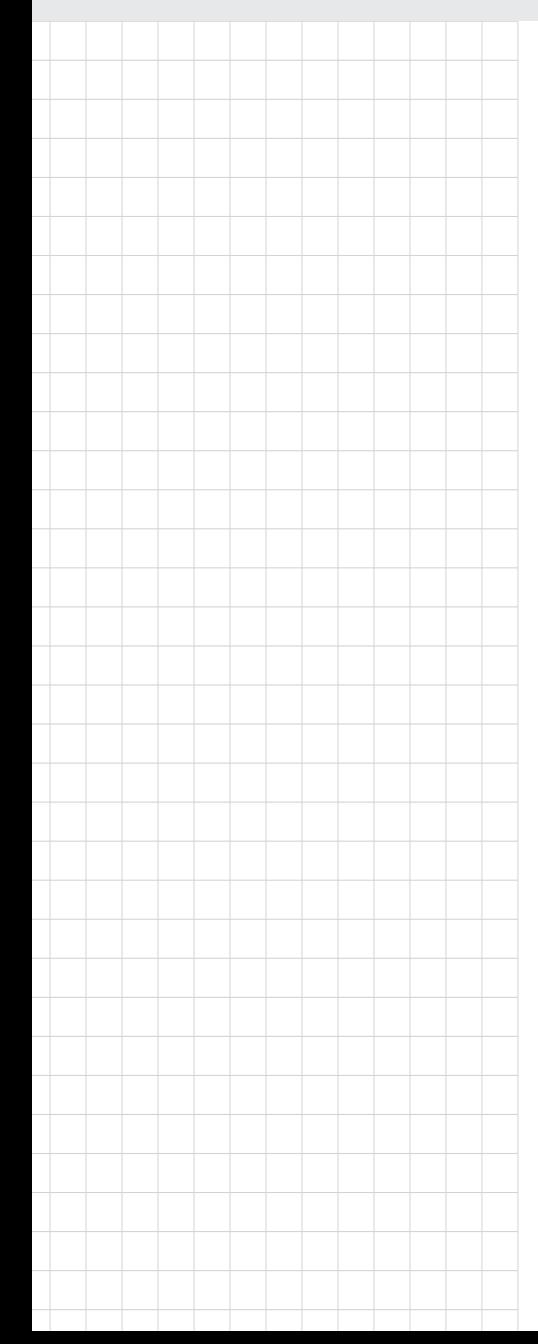

# **UNO-420**

**Intel® Atom™ PoE Powered Device Sensing Gateway with 3 x COM, 2 x LAN(1 x PoE), 8 x GPIO, HDMI, USB3.0**

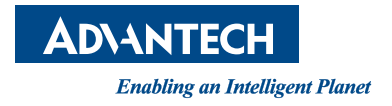

### **Copyright**

The documentation and the software included with this product are copyrighted 2020 by Advantech Co., Ltd. All rights are reserved. Advantech Co., Ltd. reserves the right to make improvements in the products described in this manual at any time without notice. No part of this manual may be reproduced, copied, translated or transmitted in any form or by any means without the prior written permission of Advantech Co., Ltd. Information provided in this manual is intended to be accurate and reliable. However, Advantech Co., Ltd. assumes no responsibility for its use, nor for any infringements of the rights of third parties, which may result from its use.

#### **Acknowledgements**

IBM, PC/AT, PS/2 and VGA are trademarks of International Business Machines Corporation.

Intel®, Core™ and Atom™ are the trademarks of Intel Corporation Microsoft Windows and MS-DOS are registered trademarks of Microsoft Corp. All other product names or trademarks are properties of their respective owners.

#### **Support**

For more information on this and other Advantech products, please visit our websites at: http://www.advantech.com

For technical support and service, please visit our support website at: http://support.advantech.com/

UNO-420-E0A; UNO420E0A2001-T; UNO420E0A2002-T; UNO420E0A2003-T; UNO420E0A2004-T; UNO420E0A2005-T; UNO420E0A2006-T; UNO420E0A2007-T; UNO420E0A2008-T; UNO420E0A2009-T; UNO420E0A2010-T; UNO420E0A2011-T; UNO420E0A2012-T; UNO420E0A2013-T; UNO420E0A2014-T; UNO420E0A2015-T; UNO420E0A2101-T; UNO420E0A2102-T; UNO420E0A2103-T; UNO420E0A2104-T; UNO420E0A2105-T; UNO420E0A2106-T; UNO420E0A2107-T; UNO420E0A2108-T; UNO420E0A2109-T; UNO420E0A2110-T; UNO420E0A2111-T; UNO420E0A2112-T; UNO420E0A2113-T; UNO420E0A2114-T; UNO420E0A2115-T; UNO420E0A2201-T; UNO420E0A2202-T; UNO420E0A2203-T; UNO420E0A2204-T; UNO420E0A2205-T; UNO420E0A2206-T; UNO420E0A2207-T; UNO420E0A2208-T; UNO420E0A2209-T; UNO420E0A2210-T; UNO420E0A2211-T; UNO420E0A2212-T; UNO420E0A2213-T; UNO420E0A2214-T; UNO420E0A2215-T; UNO420E0A2301-T; UNO420E0A2302-T; UNO420E0A2303-T; UNO420E0A2304-T; UNO420E0A2305-T; UNO420E0A2306-T; UNO420E0A2307-T; UNO420E0A2308-T; UNO420E0A2309-T; UNO420E0A2310-T; UNO420E0A2311-T; UNO420E0A2312-T; UNO420E0A2313-T; UNO420E0A2314-T; UNO420E0A2315-T;

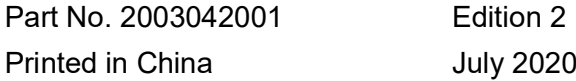

UNO420E0A2401-T; UNO420E0A2402-T; UNO420E0A2403-T; UNO420E0A2404-T; UNO420E0A2405-T; UNO420E0A2406-T; UNO420E0A2407-T; UNO420E0A2408-T; UNO420E0A2409-T; UNO420E0A2410-T; UNO420E0A2411-T; UNO420E0A2412-T; UNO420E0A2413-T; UNO420E0A2414-T; UNO420E0A2415-T; UNO420E0A2501-T; UNO420E0A2502-T; UNO420E0A2503-T; UNO420E0A2504-T; UNO420E0A2505-T; UNO420E0A2506-T; UNO420E0A2507-T; UNO420E0A2508-T; UNO420E0A2509-T; UNO420E0A2510-T; UNO420E0A2511-T; UNO420E0A2512-T; UNO420E0A2513-T; UNO420E0A2514-T; UNO420E0A2515-T

#### **Product Warranty (2 years)**

Advantech warrants to you, the original purchaser, that each of its products will be free from defects in materials and workmanship for two years from the date of purchase.

This warranty does not apply to any products which have been repaired or altered by persons other than repair personnel authorized by Advantech, or which have been subject to misuse, abuse, accident or improper installation. Advantech assumes no liability under the terms of this warranty as a consequence of such events.

Because of Advantech's high quality-control standards and rigorous testing, most of our customers never need to use our repair service. If an Advantech product is defective, it will be repaired or replaced at no charge during the warranty period. For outof-warranty repairs, you will be billed according to the cost of replacement materials, service time and freight. Please consult your dealer for more details.

If you think you have a defective product, follow these steps:

- 1. Collect all the information about the problem encountered. (For example, CPU speed, Advantech products used, other hardware and software used, etc.) Note anything abnormal and list any onscreen messages you get when the problem occurs.
- 2. Call your dealer and describe the problem. Please have your manual, product, and any helpful information readily available.
- 3. If your product is diagnosed as defective, obtain an RMA (return merchandize authorization) number from your dealer. This allows us to process your return more quickly.
- 4. Carefully pack the defective product, a fully-completed Repair and Replacement Order Card and a photocopy proof of purchase date (such as your sales receipt) in a shippable container. A product returned without proof of the purchase date is not eligible for warranty service.
- 5. Write the RMA number visibly on the outside of the package and ship it prepaid to your dealer.

### **Declaration of Conformity**

#### **CE**

This product has passed the CE test for environmental specifications when shielded cables are used for external wiring. We recommend the use of shielded cables. This kind of cable is available from Advantech. Please contact your local supplier for ordering information.

#### **FCC Class A**

Note: This equipment has been tested and found to comply with the limits for a Class A digital device, pursuant to part 15 of the FCC Rules. These limits are designed to provide reasonable protection against harmful interference when the equipment is operated in a commercial environment. This equipment generates, uses, and can radiate radio frequency energy and, if not installed and used in accordance with the instruction manual, may cause harmful interference to radio communications. Operation of this equipment in a residential area is likely to cause harmful interference in which case the user will be required to correct the interference at his own expense.

#### **警告使用者**

**這是甲類測試產品,在居住的環境中使用時,可能會造成射頻干擾,在這種情況下, 使用者會被要求採取某些適當的對策。**

#### **Technical Support and Assistance**

- 1. Visit the Advantech web site at www.advantech.com/support where you can find the latest information about the product.
- 2. Contact your distributor, sales representative, or Advantech's customer service center for technical support if you need additional assistance. Please have the following information ready before you call:
	- Product name and serial number
	- Description of your peripheral attachments
	- Description of your software (operating system, version, application software, etc.)
	- A complete description of the problem
	- The exact wording of any error messages

#### **Safety Precaution - Static Electricity**

Follow these simple precautions to protect yourself from harm and the products from damage.

- $\blacksquare$  To avoid electrical shock, always disconnect the power from your PC chassis before you work on it. Don't touch any components on the CPU card or other cards while the PC is on.
- Disconnect power before making any configuration changes. The sudden rush of power as you connect a jumper or install a card may damage sensitive electronic components.

### **Safety Instructions**

- 1. Read these safety instructions carefully.
- 2. Keep this User Manual for later reference.
- 3. Disconnect this equipment from any AC outlet before cleaning. Use a damp cloth. Do not use liquid or spray detergents for cleaning.
- 4. For plug-in equipment, the power outlet socket must be located near the equipment and must be easily accessible.
- 5. Keep this equipment away from humidity.
- 6. Put this equipment on a reliable surface during installation. Dropping it or letting it fall may cause damage.
- 7. The openings on the enclosure are for air convection. Protect the equipment from overheating. DO NOT COVER THE OPENINGS.
- 8. Make sure the voltage of the power source is correct before connecting the equipment to the power outlet.
- 9. Position the power cord so that people cannot step on it. Do not place anything over the power cord.
- 10. All cautions and warnings on the equipment should be noted.
- 11. If the equipment is not used for a long time, disconnect it from the power source to avoid damage by transient overvoltage.
- 12. Never pour any liquid into an opening. This may cause fire or electrical shock.
- 13. Never open the equipment. For safety reasons, the equipment should be opened only by qualified service personnel.
- 14. If one of the following situations arises, get the equipment checked by service personnel:
	- The power cord or plug is damaged.
	- Liquid has penetrated into the equipment.
	- The equipment has been exposed to moisture.
	- The equipment does not work well, or you cannot get it to work according to the user's manual.
	- The equipment has been dropped and damaged.
	- The equipment has obvious signs of breakage.
- 15. DO NOT LEAVE THIS EQUIPMENT IN AN ENVIRONMENT WHERE THE STORAGE TEMPERATURE MAY GO BELOW -40°C (-40° F) OR ABOVE 80°C (180°F) for UNO-420.
- 16. CAUTION: DANGER OF EXPLOSION IF BATTERY IS INCORRECTLY REPLACED. REPLACE ONLY WITH THE SAME OR EQUIVALENT TYPE RECOMMENDED BY THE MANUFACTURER, DISCARD USED BATTERIES ACCORDING TO THE MANUFACTURER'S INSTRUCTIONS.
- 17. ATTENTION: Danger d'explosion si la batterie est mal REMPLACE. REM-PLACER UNIQUEMENT PAR LE MEME TYPE OU EQUIVALENT RECOM-MANDÉ PAR LE FABRICANT, jeter les piles usagées SELON LES INSTRUCTIONS DU FABRICANT.
- 18. The sound pressure level at the operator's position according to IEC 704-1:1982 is no more than 70 dB (A).

DISCLAIMER: This set of instructions is given according to IEC 704-1. Advantech disclaims all responsibility for the accuracy of any statements contained herein.

安全指示

- 1. 請仔細閱讀此安全操作說明。
- 2. 請妥善保存此用戶手冊供日後參考。
- 3. 用濕抹布清洗設備前,請確認拔除電源線。請勿使用液體或夫污噴霧劑清洗設備。
- 4. 對於使用電源線的設備,設備周圍必須有容易接觸到的電源插座。
- 5. 請勿在潮濕環境中試用設備。
- 6. 請在安裝前確保設備放置在可靠的平面上,意外摔落可能會導致設備損壞。
- 7. 設備機殼的開孔適用於空氣對,從而防止設備過熱。請勿覆蓋開孔。
- 8. 當您連接設備到電源插座前,請確認電源插座的電壓符合要求。
- 9. 請將電源線佈置在人們不易絆倒的位置,請勿在電源線上覆蓋任何雜物。
- 10. 請注意設備上所有的警告標示。

11. 如果長時間不使用設備,請拔除與電源插座的連結,避免設備被超標的電壓波動 損壞。

- 12. 請勿讓任何液體流入通風口,以免引起火灾或短路。
- 13. 請勿自行打開設備。為了確保您的安全,請透過經認證的工程師來打開設備。
- 14. 如遇下列情况,請由專業人員維修:
- 電源線或插頭損壞;
- 設備內部有液體流入;
- 設備曾暴露在過度潮濕環境中使用;
- 設備無法正常工作, 或您無法透過用戶手冊來正常工作;
- 設備摔落或損壞:
- 設備有明顯外觀損:
- 15. 請勿將設備放置在超出建議溫度範圍的環境,即不要低於 -40°C (-40°F)或 高於 80°C (180°F),否則可能會造成設備損壞。
- 16. 注意:若電池更換不正確,將有爆炸危險。因此,只可以使用製造商推薦的同一 種或者同等型號的電池進行替換。請按照製造商的指示處理舊電池。
- 17. 根據 IEC 704‐1:1982 規定,操作員所在位置音量不可高於 70 分貝。
- 18. 限制區域:請勿將設備安裝於限制區域使用。
- 19. 免責聲明:請安全訓示符合 IEC 704‐1 要求。研華公司對其內容之準確性不承 擔任何法律責任。

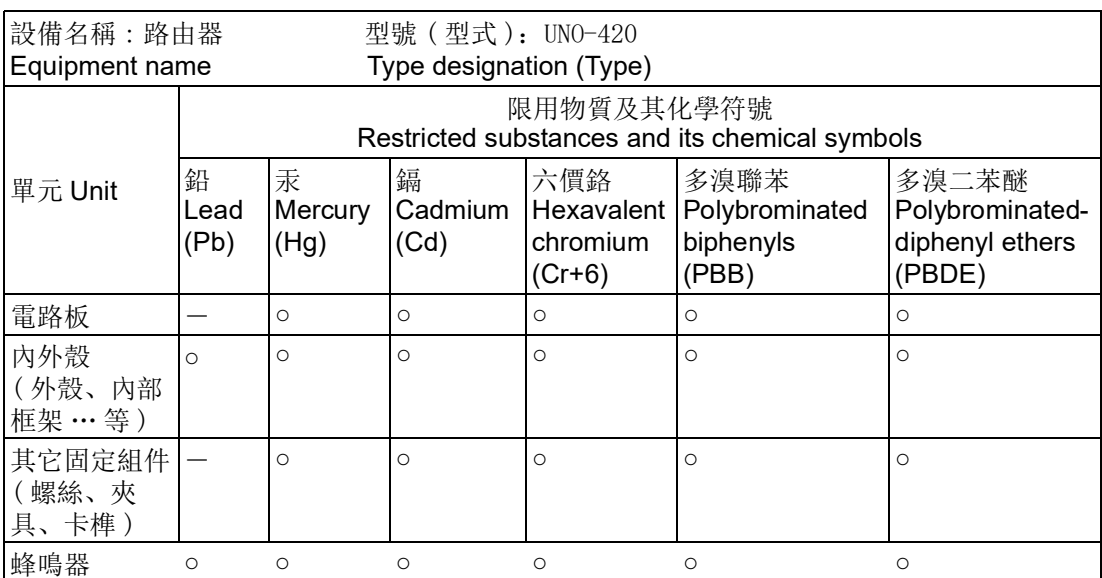

備考 1. 〝超出 0.1 wt % 〞及〝超出 0.01 wt % 〞係指限用物質之百分比含量超出百分比含 量基準值

Note 1: "Exceeding 0.1 wt %" and "exceeding 0.01 wt %" indicate that the percentage content of the restricted substance exceeds the reference percentage value of presence condition.

備考 2. 〝○〞係指該項限用物質之百分比含量未超出百分比含量基準值。

Note 2: "o" indicates that the percentage content of the restricted substance does not exceed the percentage of reference value of presence.

備考 3. "一"係指該項限用物質為排除項目。

Note 3: The "−" indicates that the restricted substance corresponds to the exemption.

UNO-420 User Manual viii

# **Contents**

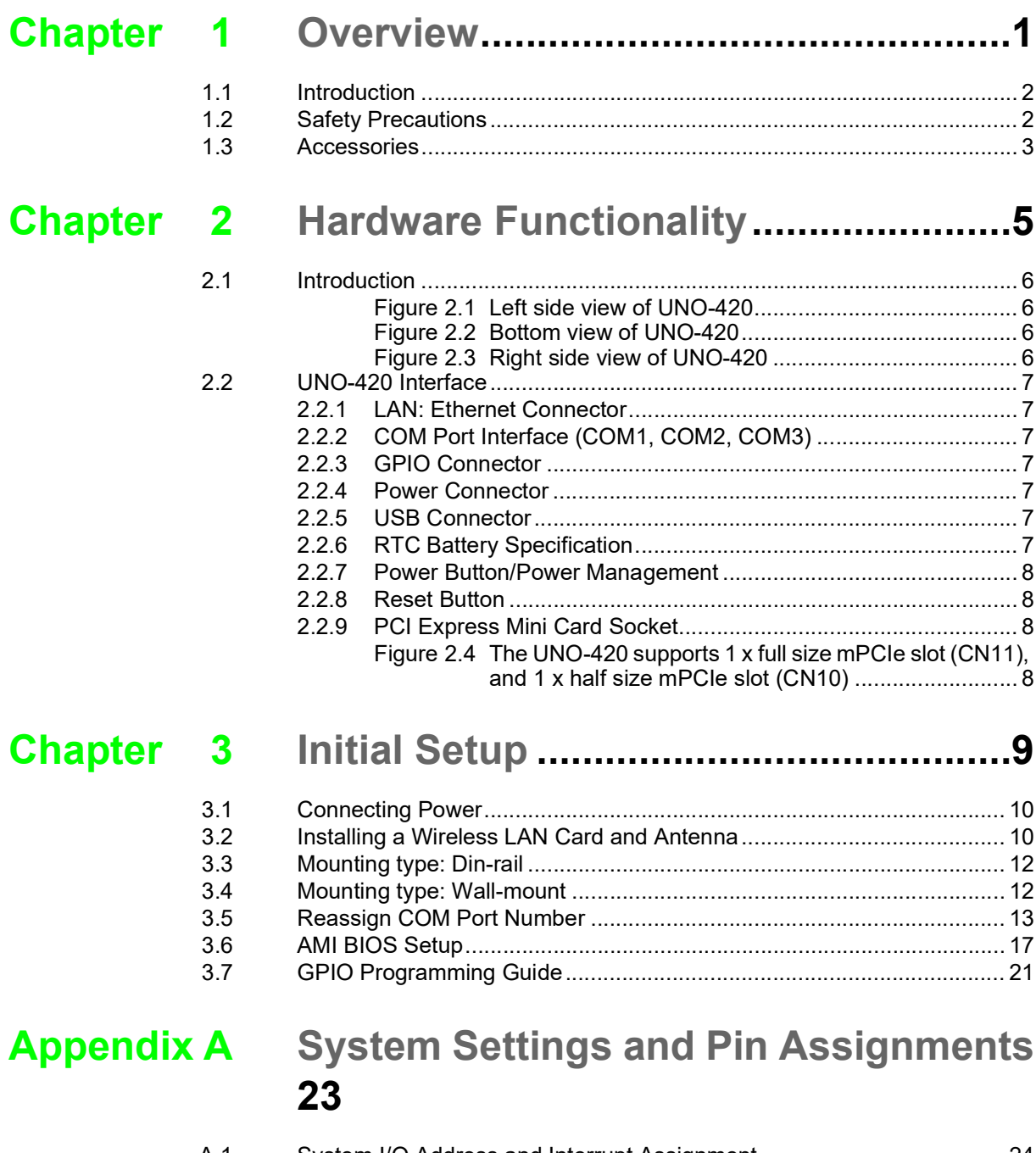

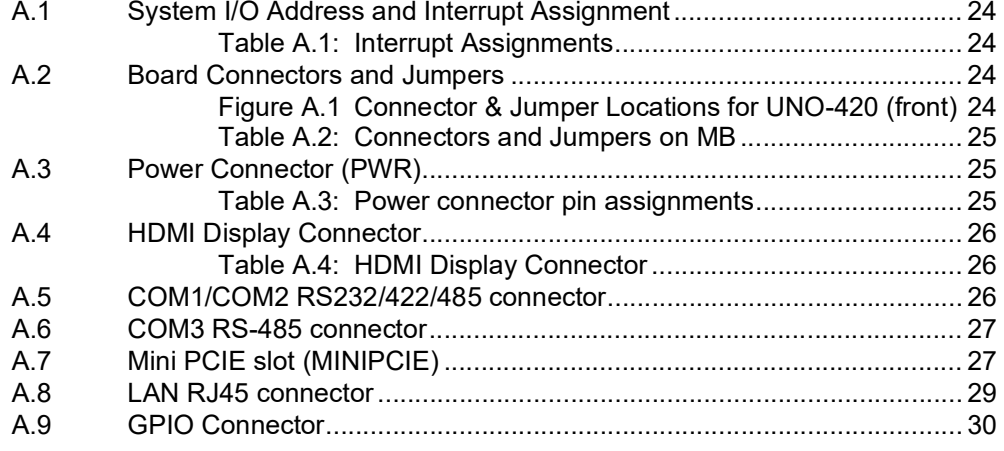

Table A.5: [GPIO-port pin definition details](#page-39-1) ................................ 30

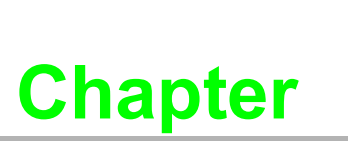

#### <span id="page-10-0"></span>**1Overview**

**This chapter provides an overview of UNO-420 specifications. Sections include: Introduction Safety precautions Accessories** 

### <span id="page-11-0"></span>**1.1 Introduction**

The UNO-420 is an embedded Hardware Ready Platform that can shorten your development time and offers a wide array of networking interfaces to fulfill the extensive needs of different projects. UNO-420 includes Intel's latest Atom technology and provides rich interfaces including up to 3 x COM port, 2 x LAN port (one with Power Over Ethernet (PoE) technology), and 8 x GPIO.

The UNO-420 can operate in wide temperatures (from -20 to 60°C). The UNO-420 uses Intel Atom CPUs and has a built-in onboard 2G DDR3L RAM for heavy programs.

UNO-420 provides great expansion including 1 x full-size mPCIe and 1 x half-size mPCIe support. With these expansions UNO-420 has great expandability for Wi-Fi, 3G/LTE, and GPS.

With multiple OS and driver support, such as Ubuntu,Win10 2019 LTSC, users can integrate applications easily in an application ready platform that can provides versatile functions to fulfill diverse requirements.

### <span id="page-11-1"></span>**1.2 Safety Precautions**

The following sections tell how to make each connection. In most cases, you will simply need to connect to a standard cable.

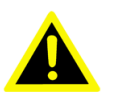

*Warning! Always disconnect the power cord from your chassis whenever you are working on it. Do not connect while the power is on. A sudden rush of power can damage sensitive electronic components. Only experienced electronics personnel should open the chassis.* 

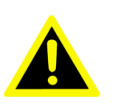

*Warning! Toujours à la terre pour éliminer toute charge d'électricité statique avant toucher UNO-420. Appareils électroniques modernes sont très sensibles à charges d'électricité statique. Utilisez un bracelet antistatique à tout moment. Placez tous composants électroniques sur une surface antistatique ou dans un statique-sac blindé.*

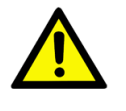

*Caution! Always ground yourself to remove any static electric charge before touching UNO-420. Modern electronic devices are very sensitive to static electric charges. Use a grounding wrist strap at all times. Place all electronic components on a static-dissipative surface or in a staticshielded bag.* 

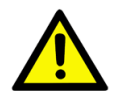

*Caution! Toujours débrancher le cordon d'alimentation de votre boîtier lorsque vous êtes travailler. Ne branchez pas lorsque l'appareil est allumé. Un afflux soudain de puissance peut endommager les composants électroniques sensibles. Seulement connu personnel de l'électronique devraient ouvrir le châssis.*

### <span id="page-12-0"></span>**1.3 Accessories**

Please refer below for the accessory list:

- 2-pin connector (PWR): 1652002205
- 3-pin connector (COM): 1652000295
- 8-pin (2\*4) connector (8 x GPIO): 1652007590-01
- **User Manual**
- China RoHs
- **Narranty Card**
- Din-rail kit (Optional) : 1960018849T000

If anything is missing or damaged, contact your distributor or sales representative immediately.

- System Hardware Specification
	- CPU: Intel Atom Single Core E3815 1.46GHz
	- Memory: 2G DDR3L-1066 MHz
	- Graphic Engine: Intel HD Graphic
	- Storage: Built-in 32GB eMMC, 1 x M.2 (up to 512GB)
	- Ethernet:
		- \* Chipset: Realtek\_RTL8119I-CG X 2
		- \* 1 x Ethernet (RJ45) with PoE IEEE 802.3at (Type 2) PD; 1 x Ethernet giga LAN
	- Serial: 2 x DB9 selectable mode for RS-232/422/485,(Terminal block); 1 x RS-485 (Terminal block)
	- GPIO Multi-function I/O: 8 channel, independently programmable, DAC, ADC. 12-bit
	- $-1$  x USB3.0
	- $-$  Display:1 x HDMI, supports 1920 x 1080 @60Hz 24bpp
	- Expansion: 1 x Full-size mPCIe slot; 1 x Half-size mPCIe slot
- Operating Temperature:-20 to 60 °C
- Storage Temperature:  $-40 \sim 80 \degree C$  ( $-40 \sim 180 \degree F$ )
- Relative Humidity: 10 ~ 95% RH @ 40°C, non-condensing
- Power Requirements: 10-30Vdc or PoE-In IEEE 802.3at compliant (Type 2) PD
- Power Consumption: 12 W (Typical), 20 W (Max)
- Software OS: Ubuntu Linux, Windows 10 2019 LTSC

Applicable Models:

UNO-420, UNO-420-E0A, UNO-420-E1A, UNO-420-E2A, UNO-420-E3A, UNO-421-E0A, UNO-421-E0A, UNO-421-E1A, UNO-421-E2A, UNO-421-E3A, UNO420E0A1901-T, UNO420E0A1902-T, UNO420E0A1903-T, UNO420E0A2001-T, UNO420E0A2002-T, UNO420E0A2003-T, UNO421E0A1901-T, UNO421E0A1902-T, UNO421E0A1903-T, UNO421E0A2001-T, UNO421E0A2002-T, UNO421E0A2003-T, UNO420E0A2101-T, UNO420E0A2102-T, UNO420E0A2103-T, UNO421E0A2101-T, UNO421E0A2102-T, UNO421E0A2103-T, UNO420E0A2201-T, UNO420E0A2202-T, UNO420E0A2203-T, UNO421E0A2201-T, UNO421E0A2202-T, UNO421E0A2203-T

UNO-420 User Manual 4

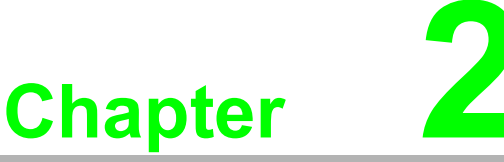

#### <span id="page-14-0"></span>**2Hardware Functionality**

**This chapter shows how to setup the UNO-420's hardware functions, including connecting peripherals, setting switches and indicators.** 

- **Sections include:**
- **Introduction**
- **UNO-420 Interface**
- **LAN: Ethernet Connector**
- **Serial Connector**
- **GPIO Connector**
- Power Connector
- **USB Connector**
- **RTC Battery Specification**
- **Power Button/ Power Management**
- **Reset Button**
- **PCI Express Mini Card Socket**

### <span id="page-15-0"></span>**2.1 Introduction**

The following figures show the connectors on UNO-420. The following sections give you information about each peripheral.

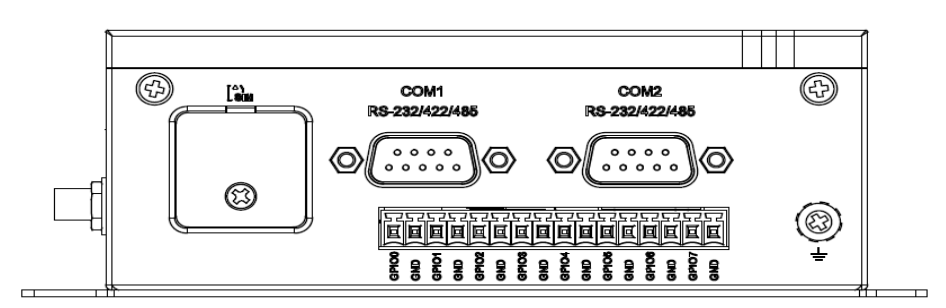

**Figure 2.1 Left side view of UNO-420**

<span id="page-15-1"></span>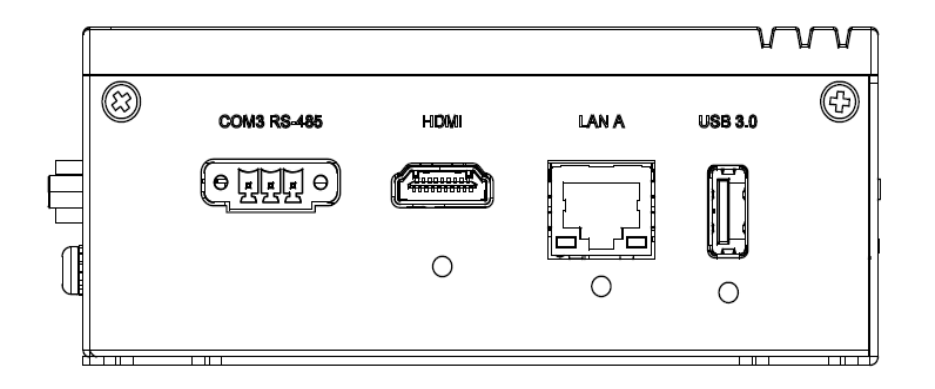

**Figure 2.2 Bottom view of UNO-420**

<span id="page-15-2"></span>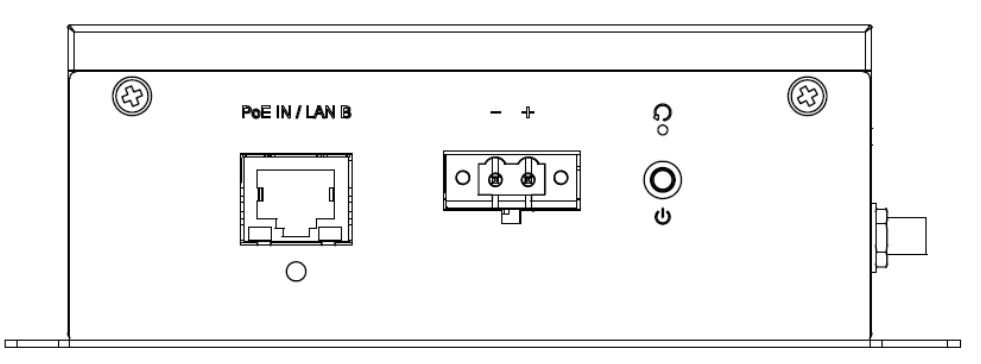

<span id="page-15-3"></span>**Figure 2.3 Right side view of UNO-420**

### <span id="page-16-0"></span>**2.2 UNO-420 Interface**

UNO-420 PoE Powered Device Sensing Gateway has 3 x COM, 2 x LAN (1 x PoE), 8 x programmable GPIO, HDMI, USB3.0.

#### <span id="page-16-1"></span>**2.2.1 LAN: Ethernet Connector**

UNO-420 is equipped with two Gigabit LAN controllers. For the UNO-420, the controller chip used is an Realtek RTL8119E Ethernet controller that is fully compliant with IEEE 802.3u 10/100/1000 Base-T. The Ethernet port is a standard RJ-45 jack, and there is support for PoE-IN IEEE 802.3at. LED indicators are on the front to show its Link (Green LED) and Active (Green LED) status.

#### <span id="page-16-2"></span>**2.2.2 COM Port Interface (COM1, COM2, COM3)**

COM1 (RS-232/422/485) DB9, 50~115.2kbps COM2 (RS-232/422/485) DB9, 50~115.2kbps COM3 (RS-485) Terminal block, 50~115.2kbps

#### <span id="page-16-3"></span>**2.2.3 GPIO Connector**

GPIO0 to the GPIO7 pins are 0-5 V input/output and digital/analog configurable pins.

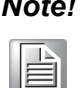

*Note! The GPIO port is powered by analog devices' AD5593R.*

*Each pin has a 100K OHM series resistor between the connector and the AD5593R.*

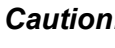

*Caution! This port is ESD-sensitive. An insulated GPIO connector that prevents direct ESD exposure to the I/O pins is recommended.* 

#### <span id="page-16-4"></span>**2.2.4 Power Connector**

UNO-420 comes with a Phoenix connector 10~30Vdc or RJ-45 PoE-In IEEE 802.3 at compliant (Type 2) PD (42.4~57.0 V) external power input and features reversed wiring protection. Therefore, it will not cause any damage to the system by reversed wiring of ground line and power line.

#### <span id="page-16-5"></span>**2.2.5 USB Connector**

The USB interface supports Plug and Play, which enables you to connect or disconnect a device whenever you want, without turning off the computer. The UNO-420 provides one USB 3.0 connector.

#### <span id="page-16-6"></span>**2.2.6 RTC Battery Specification**

The UNO-420 has an RTC Battery to ensure the setting in BIOS and system clock can be kept, even with power disconnected for a short time.

- **Type: BR2032**
- **Output Voltage: 3 V<sub>DC</sub>**

#### <span id="page-17-0"></span>**2.2.7 Power Button/Power Management**

Press the "PWR" button to power on or power off the UNO-420 (ATX type). The UNO-420 supports the ACPI (Advanced Configuration and Power Interface). Besides power on/off, it supports multiple suspend modes, such as Power on Suspend (S1), Suspend to RAM (S3), Suspend to Disk (S4). In S3 and S4 suspend mode, the power consumption can be less than 2W which meets Energy Star criteria.

#### <span id="page-17-1"></span>**2.2.8 Reset Button**

Press the "Reset" button to activate the hardware reset function.

#### <span id="page-17-2"></span>**2.2.9 PCI Express Mini Card Socket**

The UNO-420 supports one full size and one half size socket for PCI Express mini cards.The (MINI1) interface is mainly targeted at supporting multiple wireless modules.

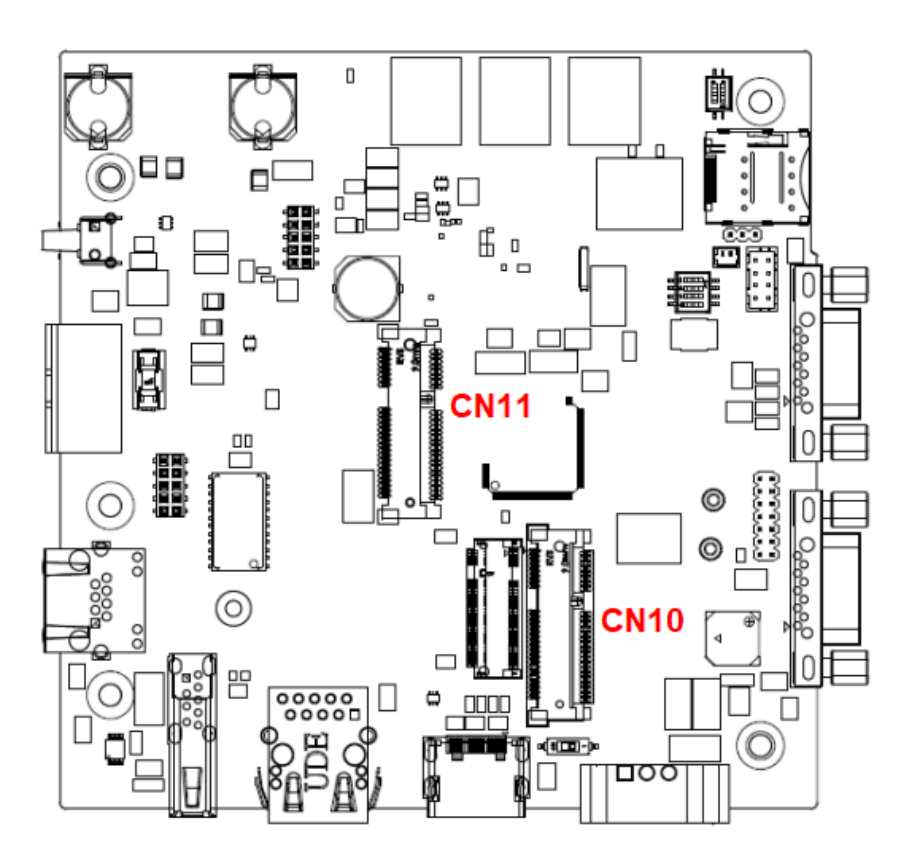

<span id="page-17-3"></span>**Figure 2.4 The UNO-420 supports 1 x full size mPCIe slot (CN11), and 1 x half size mPCIe slot (CN10)** 

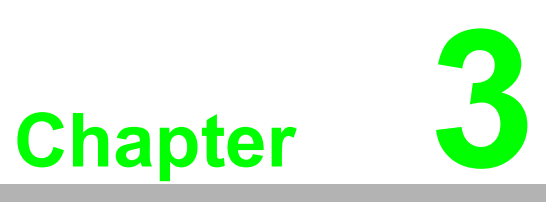

### <span id="page-18-0"></span>**<sup>3</sup> Initial Setup**

**This chapter introduces how to initialize the UNO-420.** 

- **Sections include:**
- Connecting Power
- **Installing Wireless LAN Card and Antenna**
- **Assembling Din-rail / Wall mounting**
- **Reassign COM Port Number**

### <span id="page-19-0"></span>**3.1 Connecting Power**

This product is intended to be supplied by a Listed Power Adapter or DC power source, rated at 10-30Vdc, 2A and Tma 60 degree C, if you need further assistance, please contact Advantech for further information.

### <span id="page-19-1"></span>**3.2 Installing a Wireless LAN Card and Antenna**

1. Loosen screws x 5.

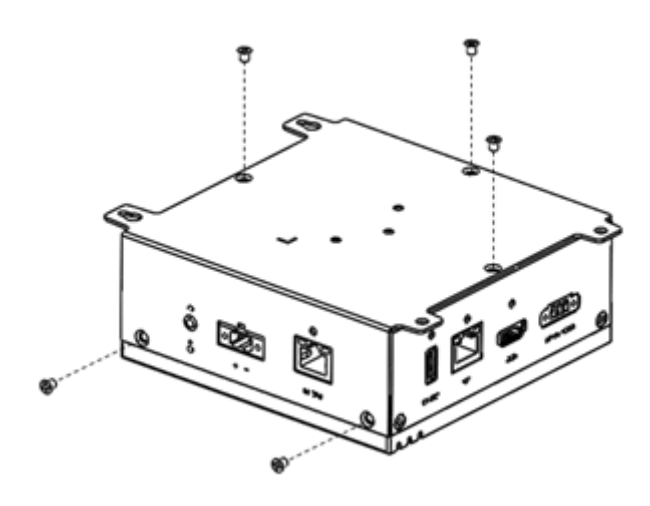

2. Insert wireless module into mPCIe slot.

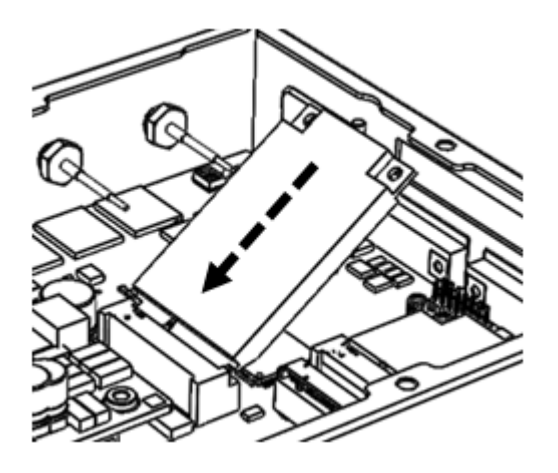

3. Fasten 2 x screws

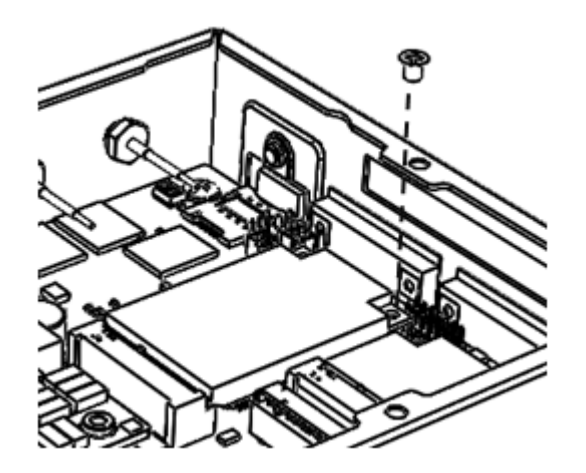

4. Assemble SMA socket to the corresponding SMA slot, then plug the SMA cable onto the wireless module.

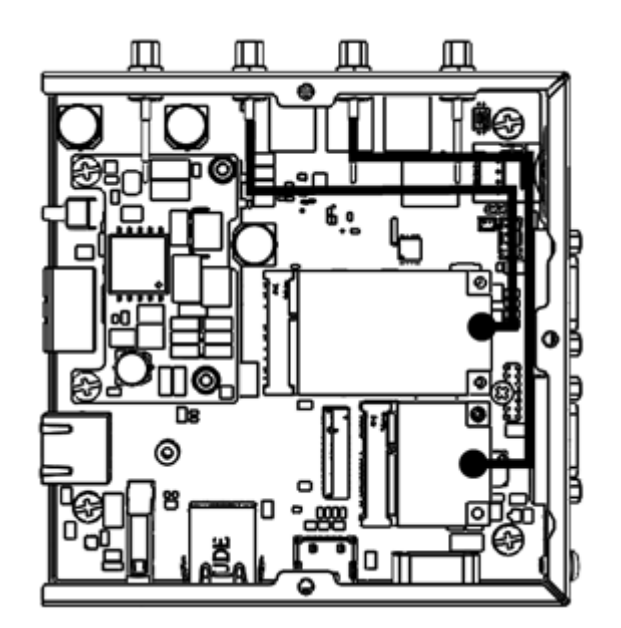

5. Fasten 5 x screws

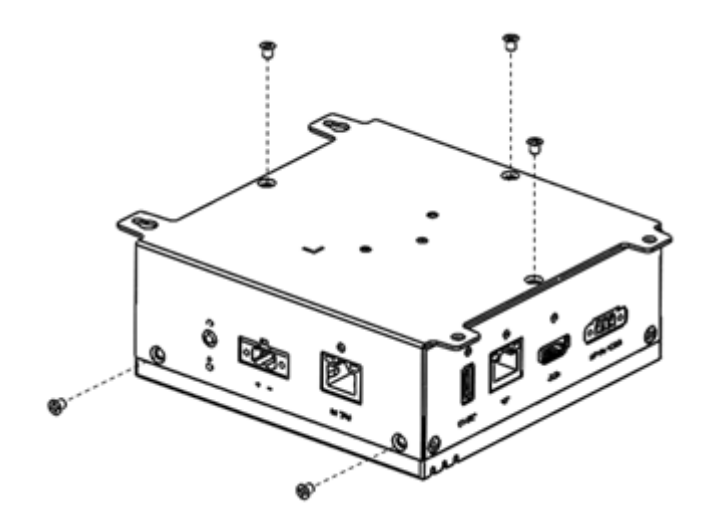

6. Assemble antenna.

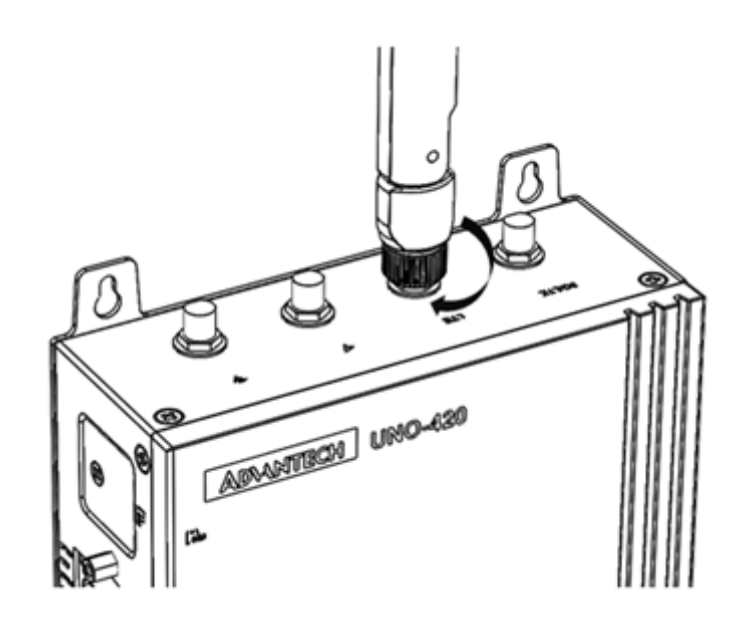

## <span id="page-21-0"></span>**3.3 Mounting type: Din-rail**

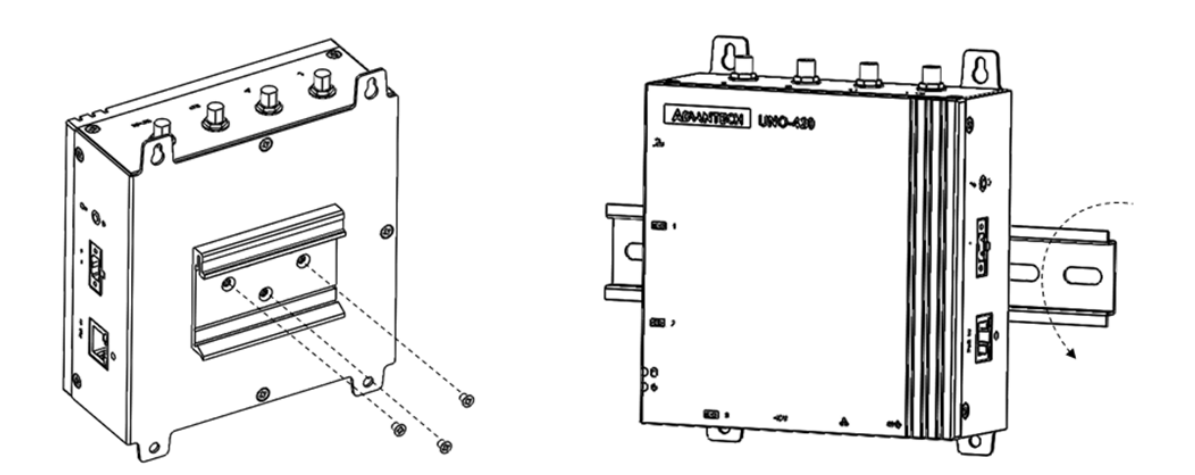

### <span id="page-21-1"></span>**3.4 Mounting type: Wall-mount**

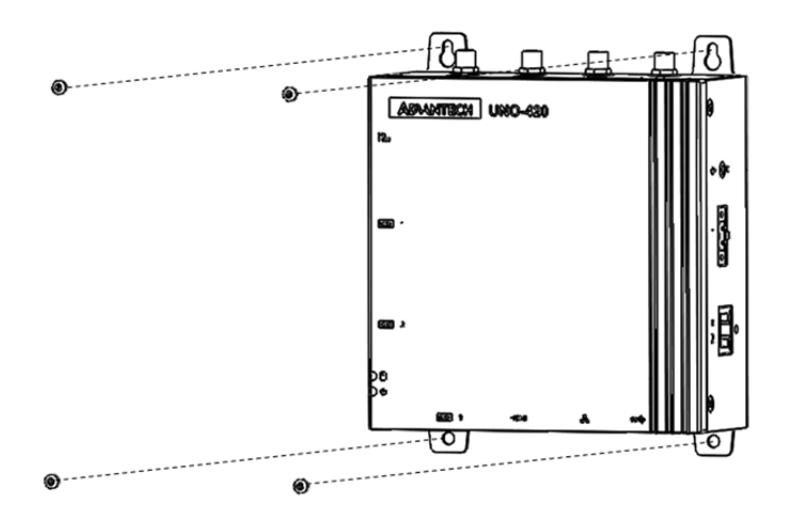

## $\bigcirc$  $\overline{\phantom{0}}$  $\overline{\omega}$ **p**te  $\overline{\phantom{a}}$  $\mathsf{C}$ Initial  $\mathcal{O}$ etu  $\overline{\bigcirc}$

### <span id="page-22-0"></span>**3.5 Reassign COM Port Number**

1. Use **ReassignCOMNo** utility to modify COM port sequence.

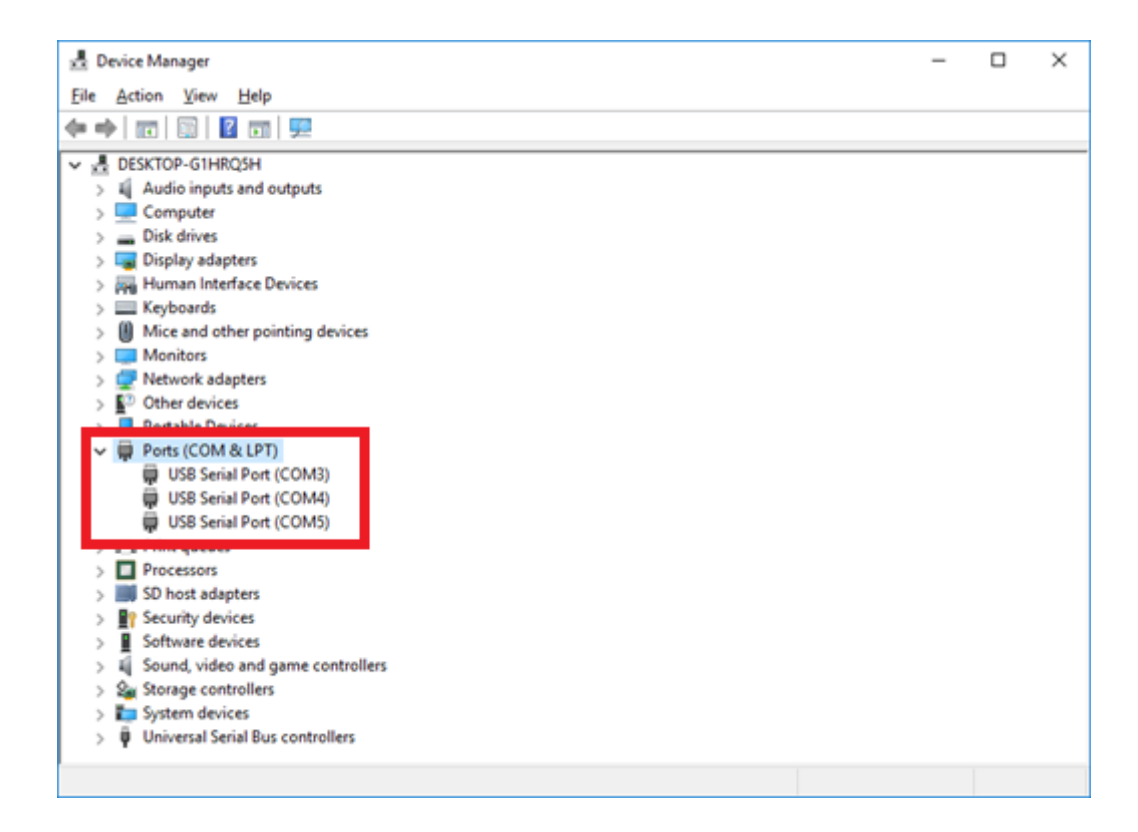

#### 2. Run **ReAssignCOMPortNumb.exe**

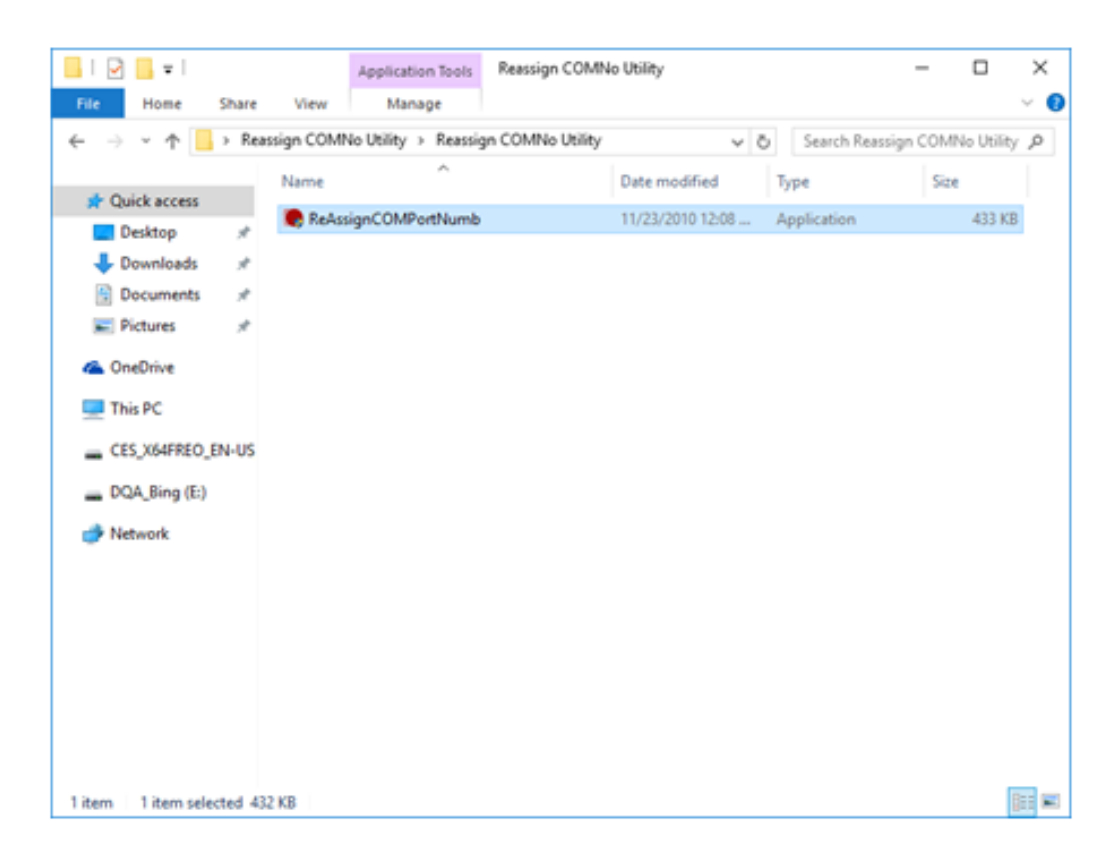

3. Download and install Net Framework v3.5 while connected to the network.

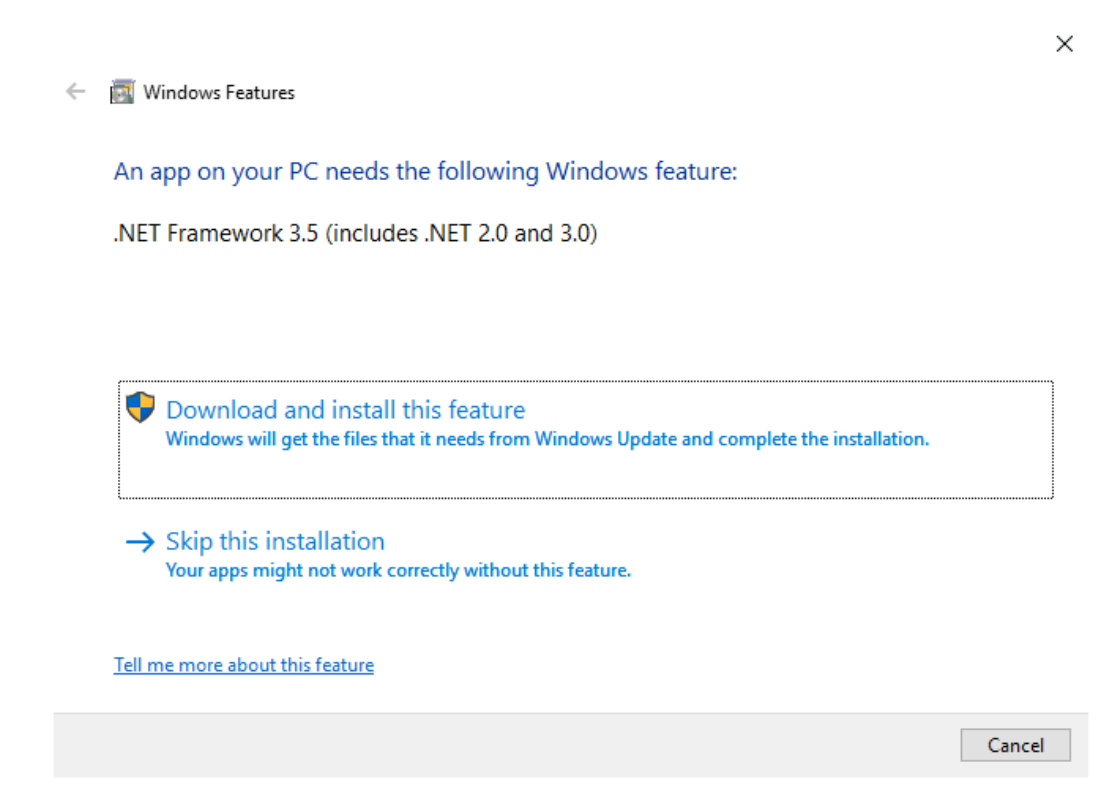

4. Wait until Net Framework v3.5 is successfully installed.

 $\leftarrow$ **Windows Features** 

The following feature was successfully installed:

.NET Framework 3.5 (includes .NET 2.0 and 3.0)

You might need to restart apps that require this feature.

Close

 $\times$ 

#### 5. Modify COM3 to COM1

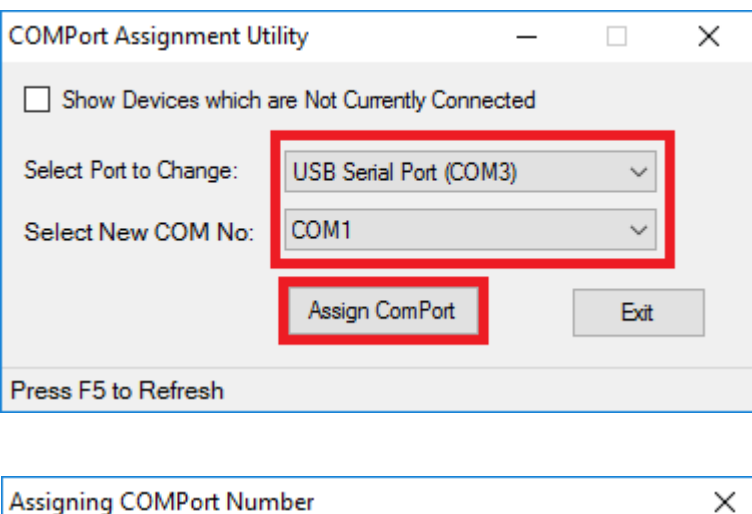

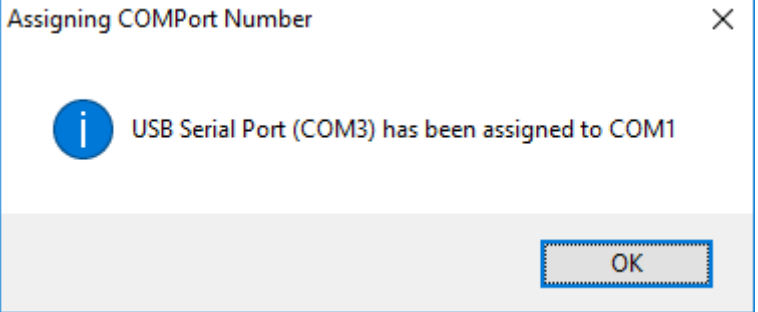

#### 6. Modify COM4 to COM2

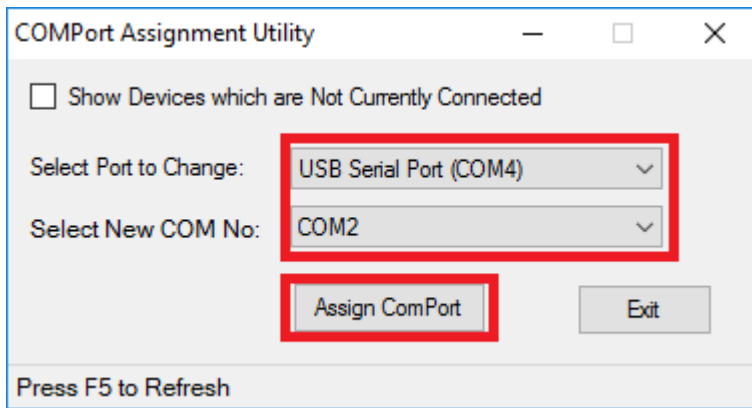

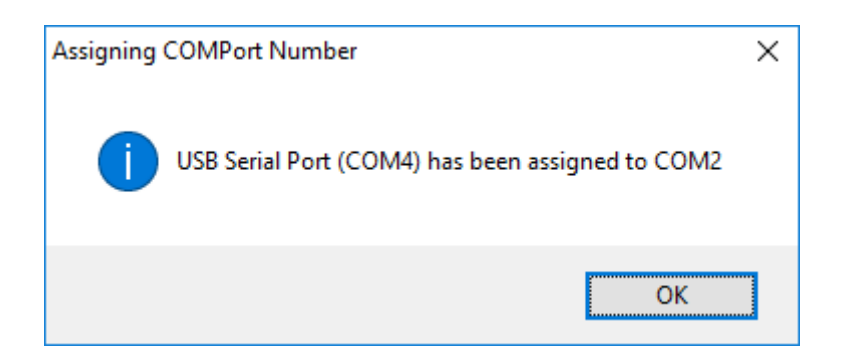

7. Modify COM5 to COM3

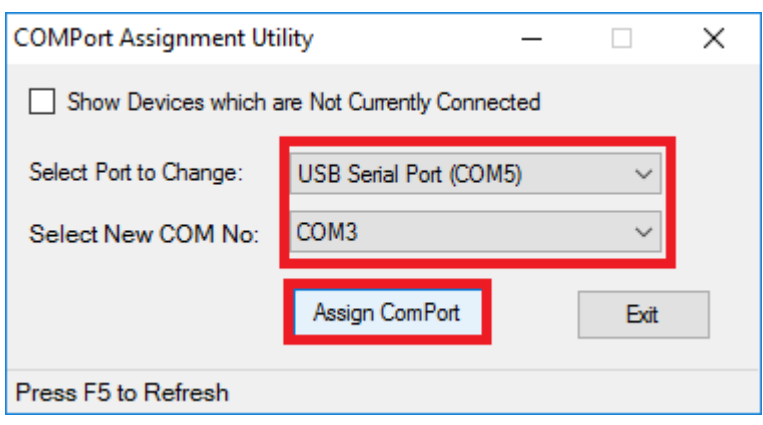

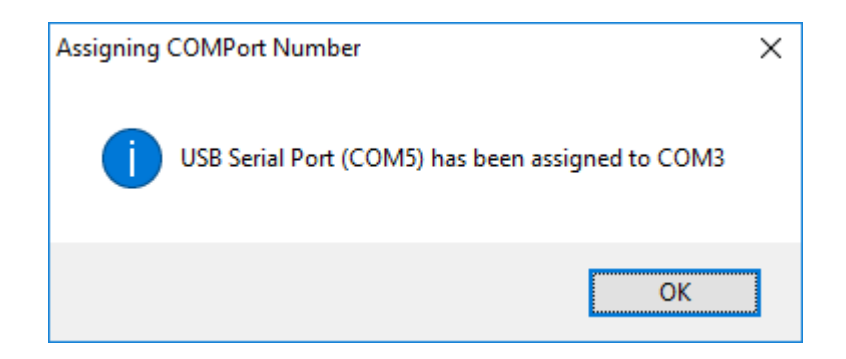

8. Click **Exit** to finish setting

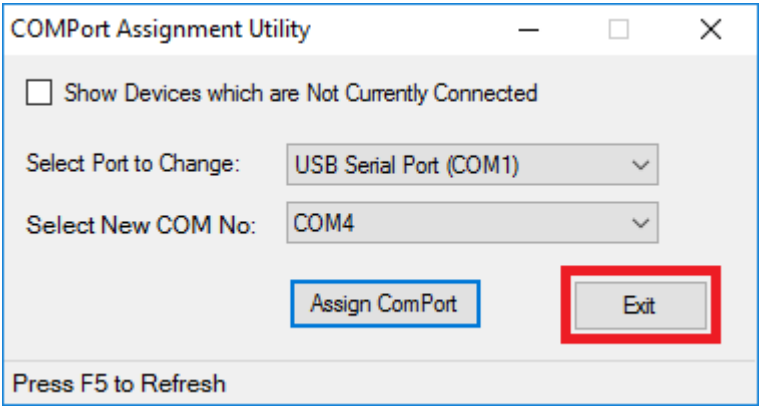

9. Go to Device Manager and check if COM port sequence been modified successfully

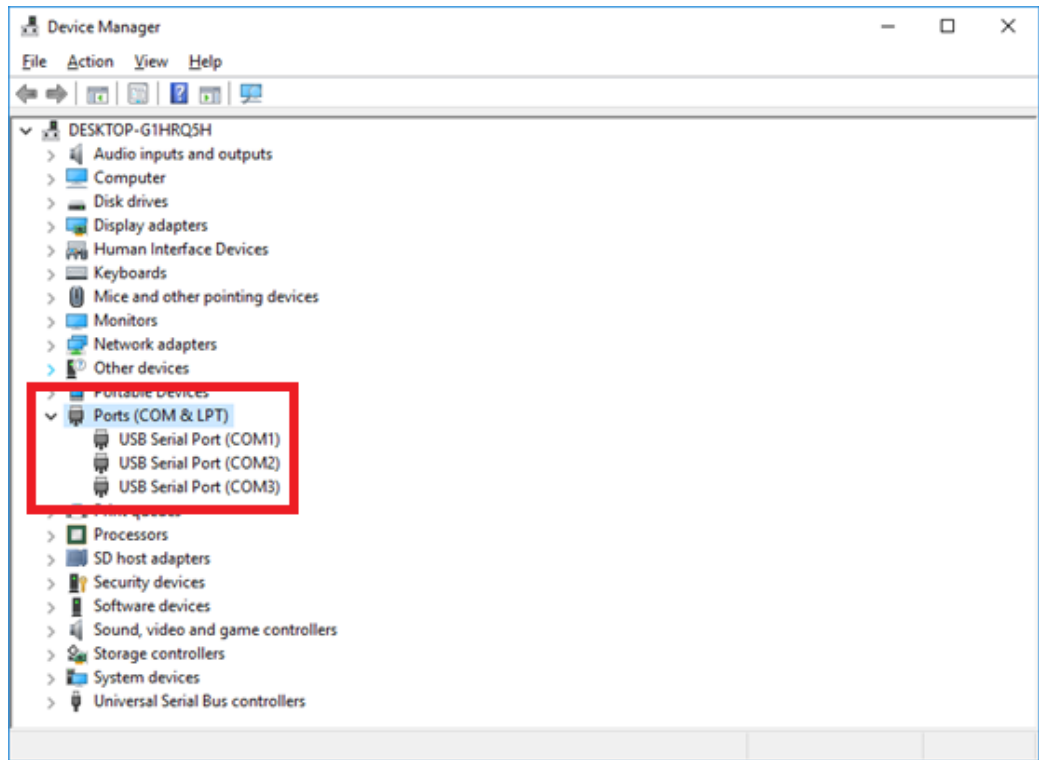

10. Reboot the system.

#### <span id="page-26-0"></span>**3.6 AMI BIOS Setup**

#### **1. Introduction**

With the AMI BIOS Setup program, you can modify BIOS settings and control the special features of your computer. The Setup program uses a number of menus for making changes and turning special features on or off. This chapter describes the basic navigation of the UNO-420 setup screens.

#### **2. Entering Setup**

Press the **Del** or **Esc**. key during the Power On Self Test (POST) process to enter the BIOS setup screen, otherwise the system will continue the POST process.

#### **3. Main Setup**

When you first enter the BIOS Setup Utility, you will enter the Main setup screen. You can always return to the Main setup screen by selecting the Main tab. There are two Main Setup options. They are described in this section. The Main BIOS Setup screen is shown below.

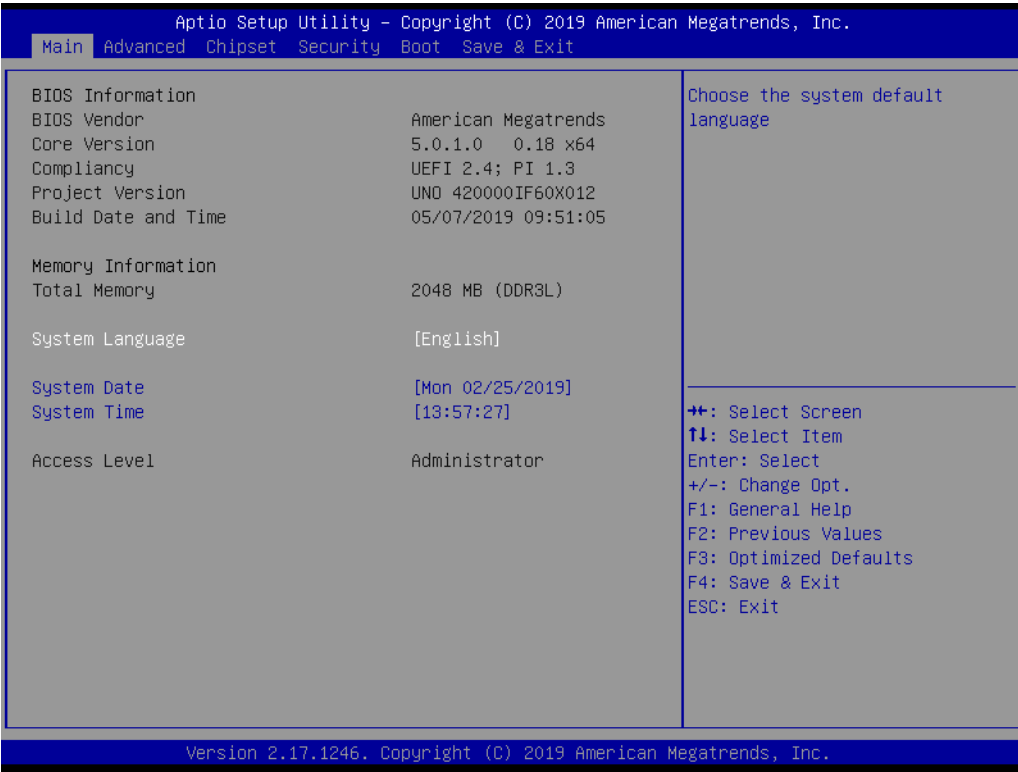

## $\bigcirc$  $\overline{\phantom{0}}$  $\overline{\omega}$ **p**te  $\overline{\phantom{a}}$  $\mathsf{C}$ Initial  $\mathcal{O}$ etu  $\overline{\bigcirc}$

#### **4. Miscellaneous Configuration**

#### – OS Selection

This item allows the user to set the OS mode: Ubuntu linux or Windows 10. Once selection done, click on **Esc** then click on **Save & Exit** to save the setting.

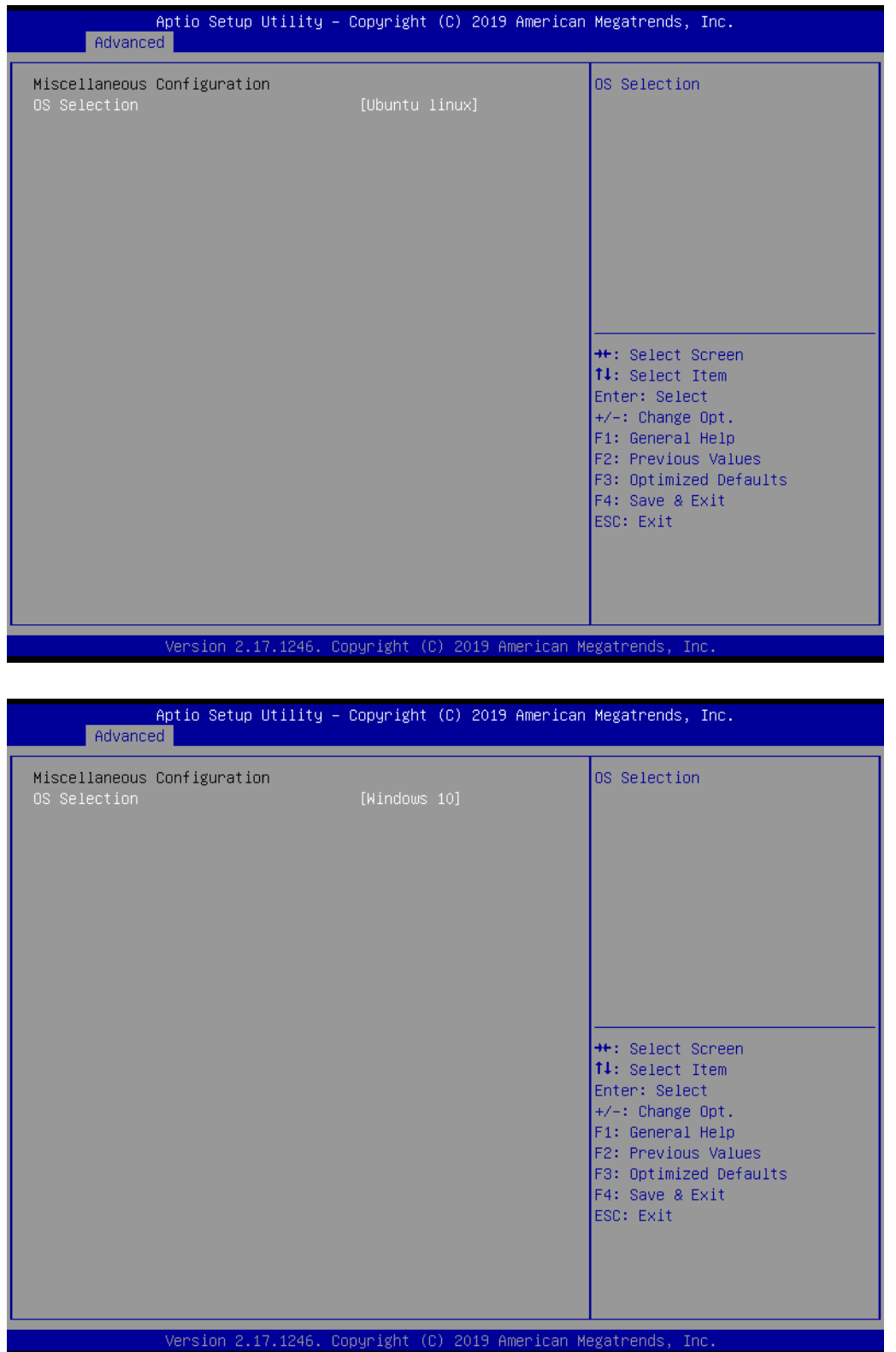

#### **5. Super IO Configuration**

UNO-420 supports 2xRS-232/422/485 & 1-RS-485.

- Serial Port Configuration
	- Serial Port Termination This item allows users to enable or disable the Serial Port.
	- Device Mode

This item allows users to set the mode to RS-422/485. The default setting is RS232.

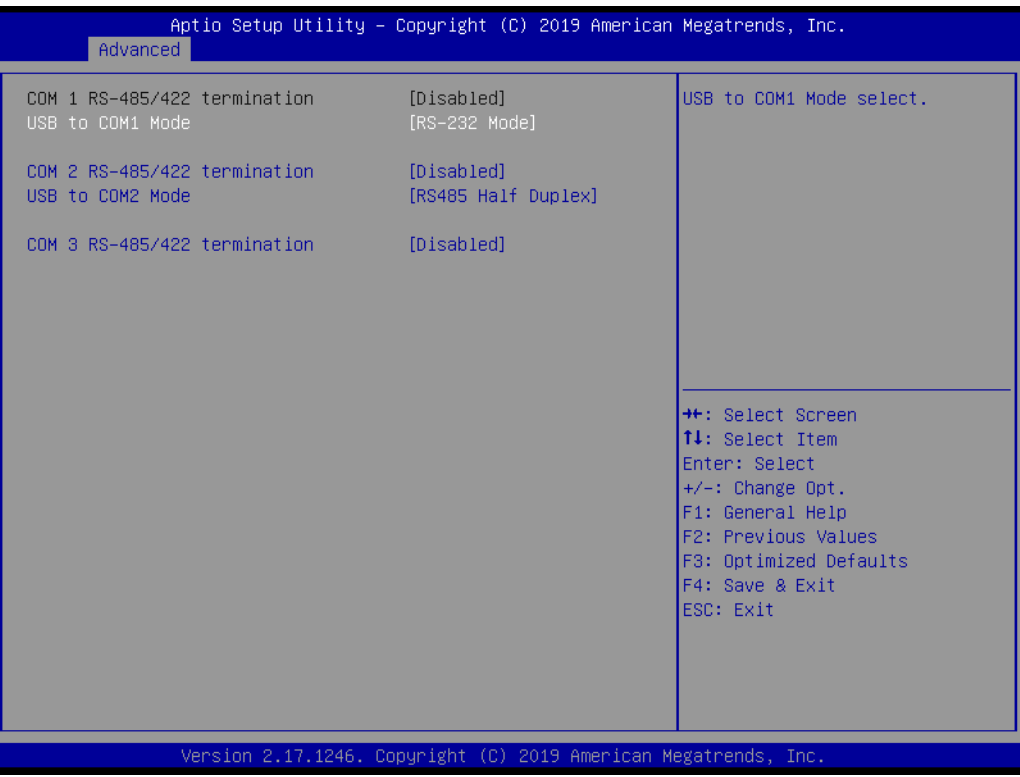

### <span id="page-30-0"></span>**3.7 GPIO Programming Guide**

1. Click on start up icon on Windows, go Advantech folder then select **Auxiliary IO test utility** command.

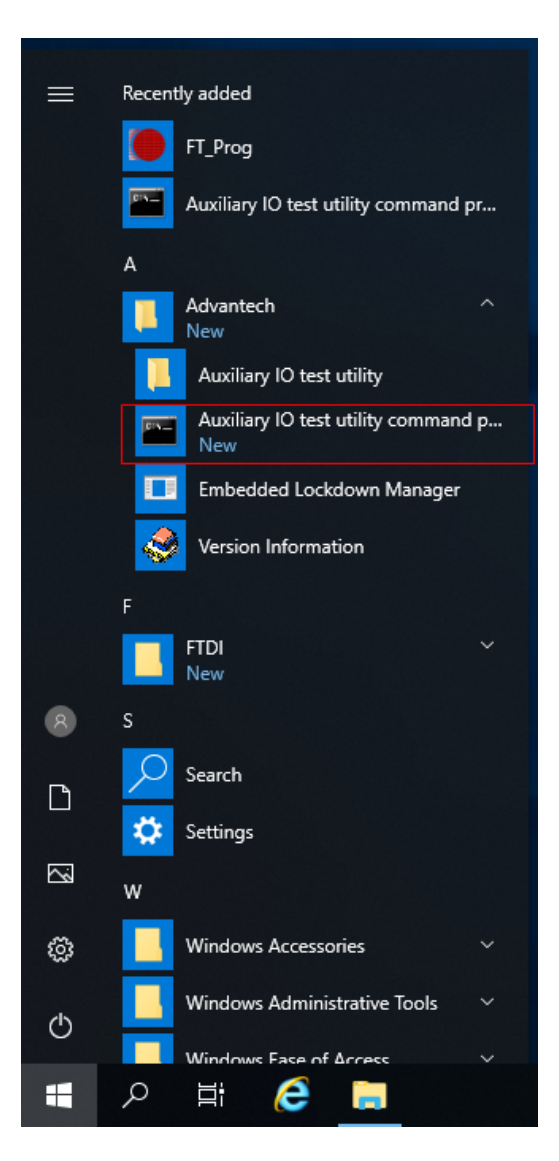

2. Type in command **AuxIO.exe**. It will show information of command type, definition, and examples.

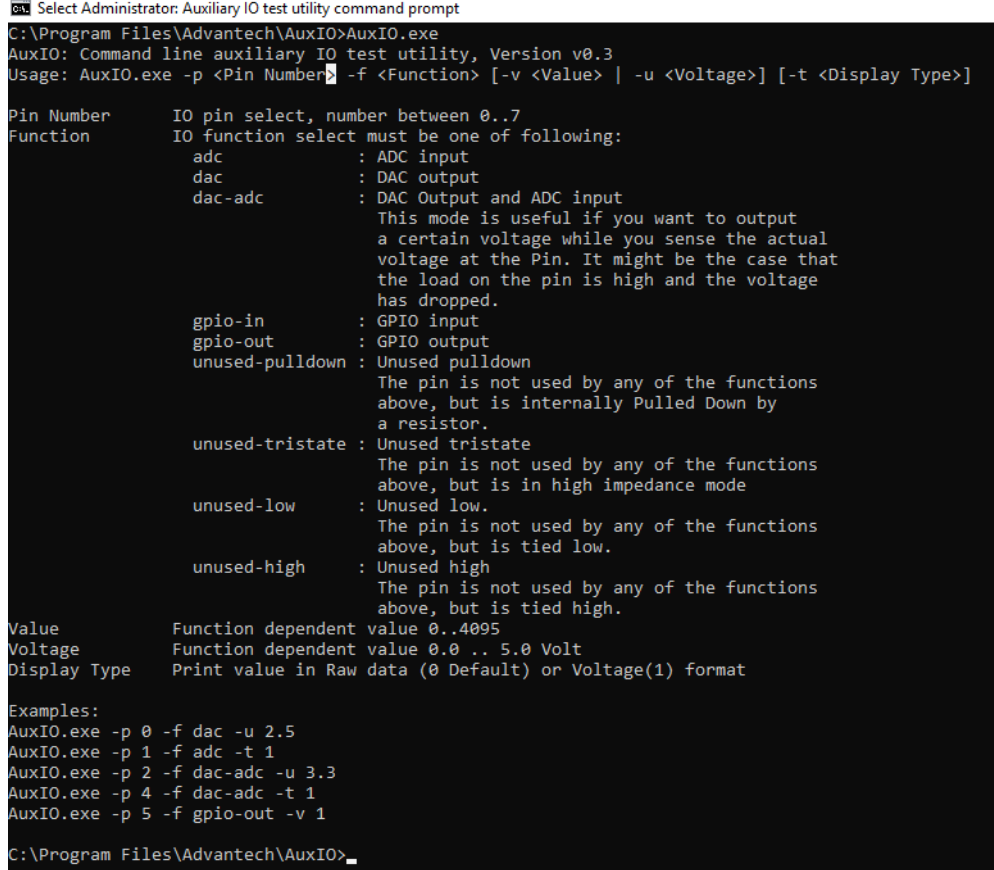

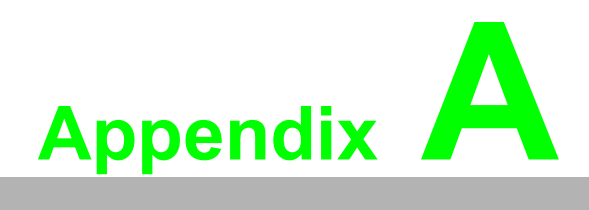

<span id="page-32-0"></span>**<sup>A</sup> System Settings and Pin Assignments** 

### <span id="page-33-0"></span>**A.1 System I/O Address and Interrupt Assignment**

<span id="page-33-1"></span>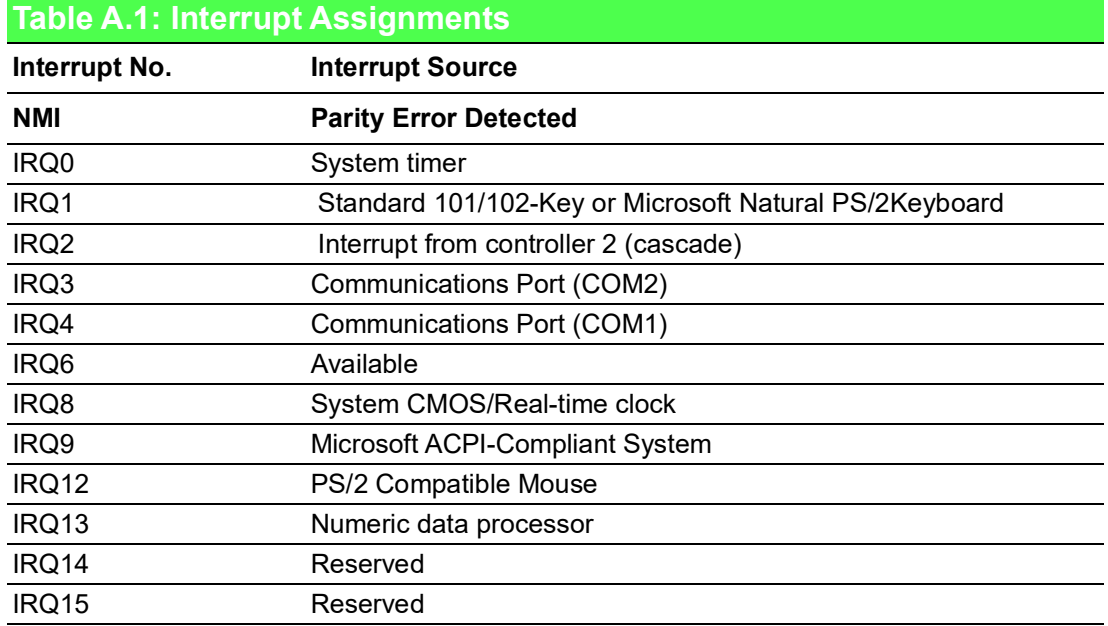

#### <span id="page-33-2"></span>**A.2 Board Connectors and Jumpers**

There are several connectors and jumpers on the UNO-420 board. The following sections tell you how to configure the UNO-420 hardware setting.

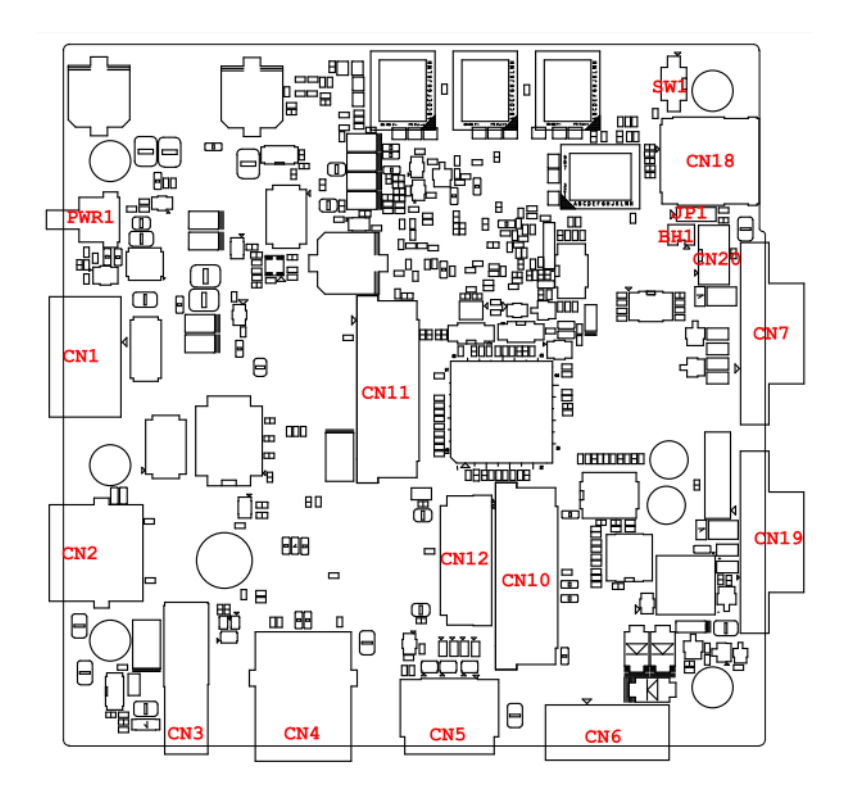

<span id="page-33-3"></span>**Figure A.1 Connector & Jumper Locations for UNO-420 (front)**

<span id="page-34-0"></span>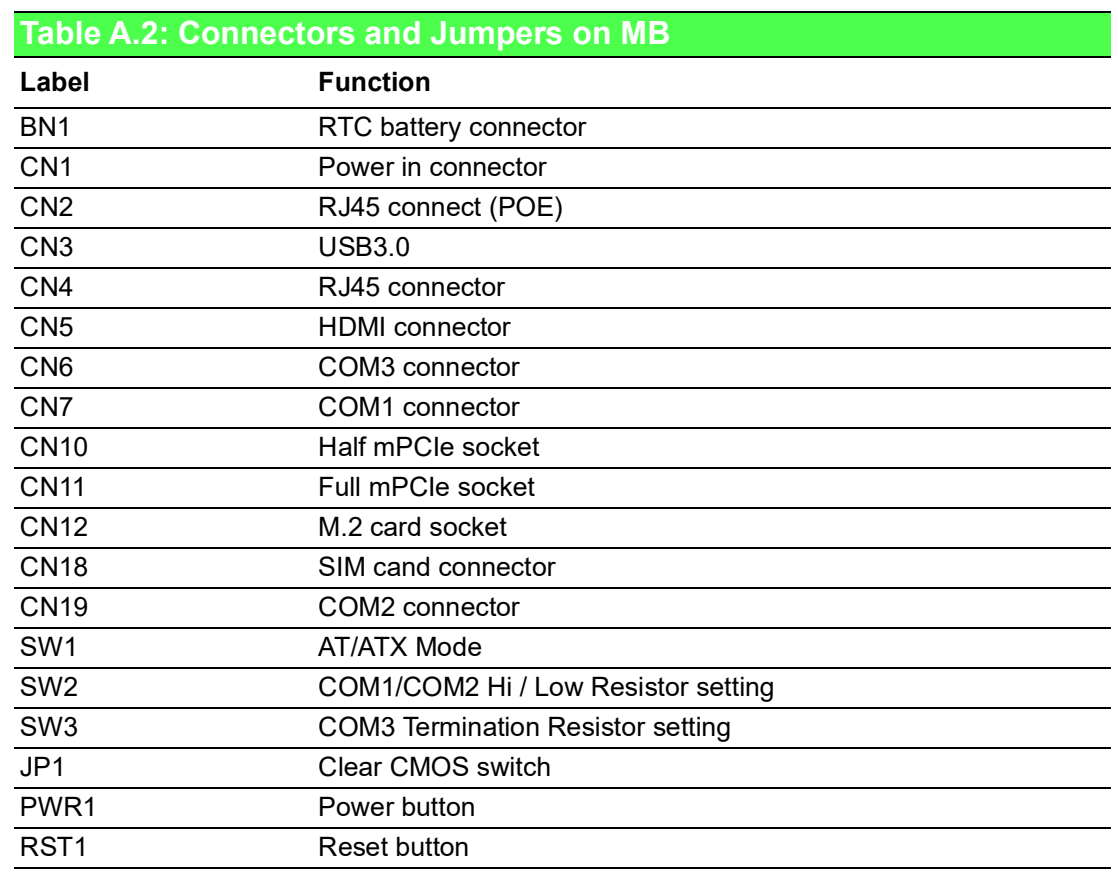

## <span id="page-34-1"></span>**A.3 Power Connector (PWR)**

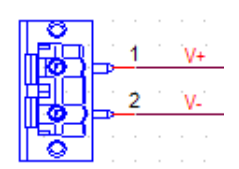

<span id="page-34-2"></span>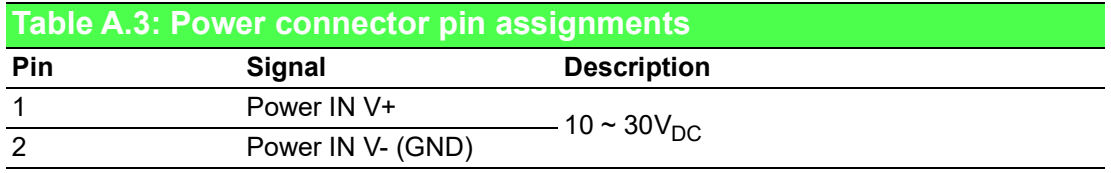

## <span id="page-35-0"></span>**A.4 HDMI Display Connector**

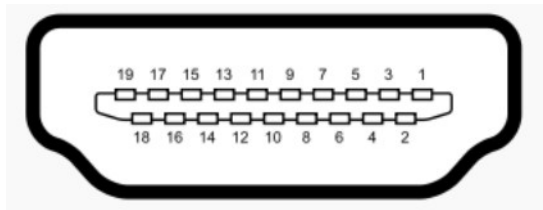

<span id="page-35-1"></span>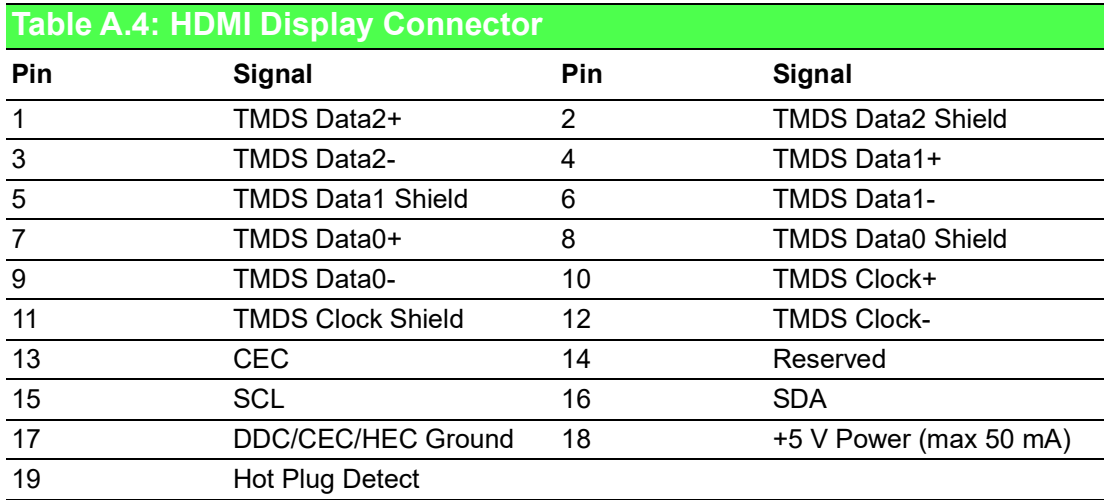

### <span id="page-35-2"></span>**A.5 COM1/COM2 RS232/422/485 connector**

D-SUB Conn. 9P 90D(M) DIP

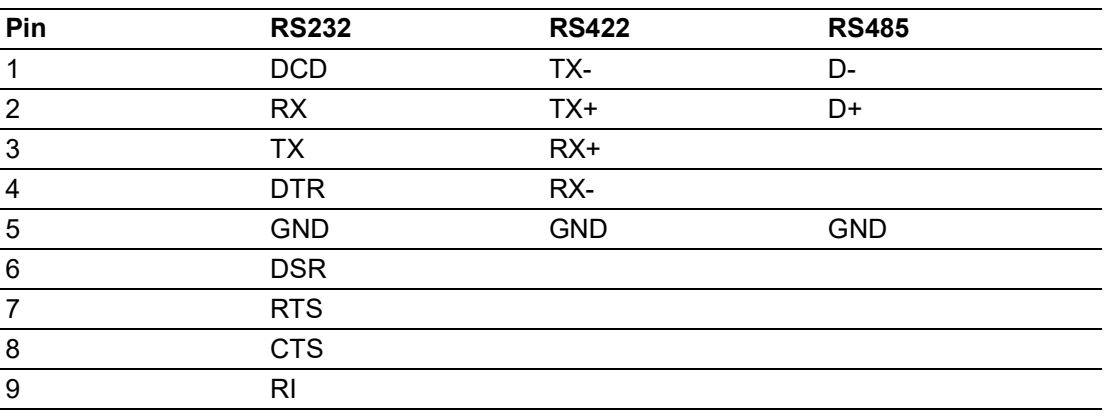

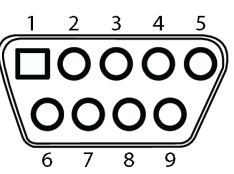

## <span id="page-36-0"></span>**A.6 COM3 RS-485 connector**

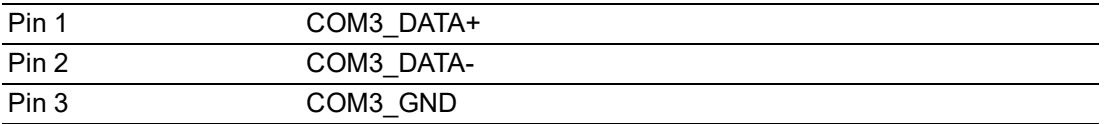

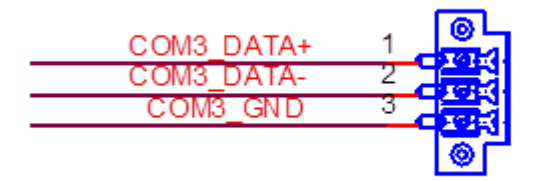

### <span id="page-36-1"></span>**A.7 Mini PCIE slot (MINIPCIE)**

Supports PCI1.1, PCI1.2 Power Definition

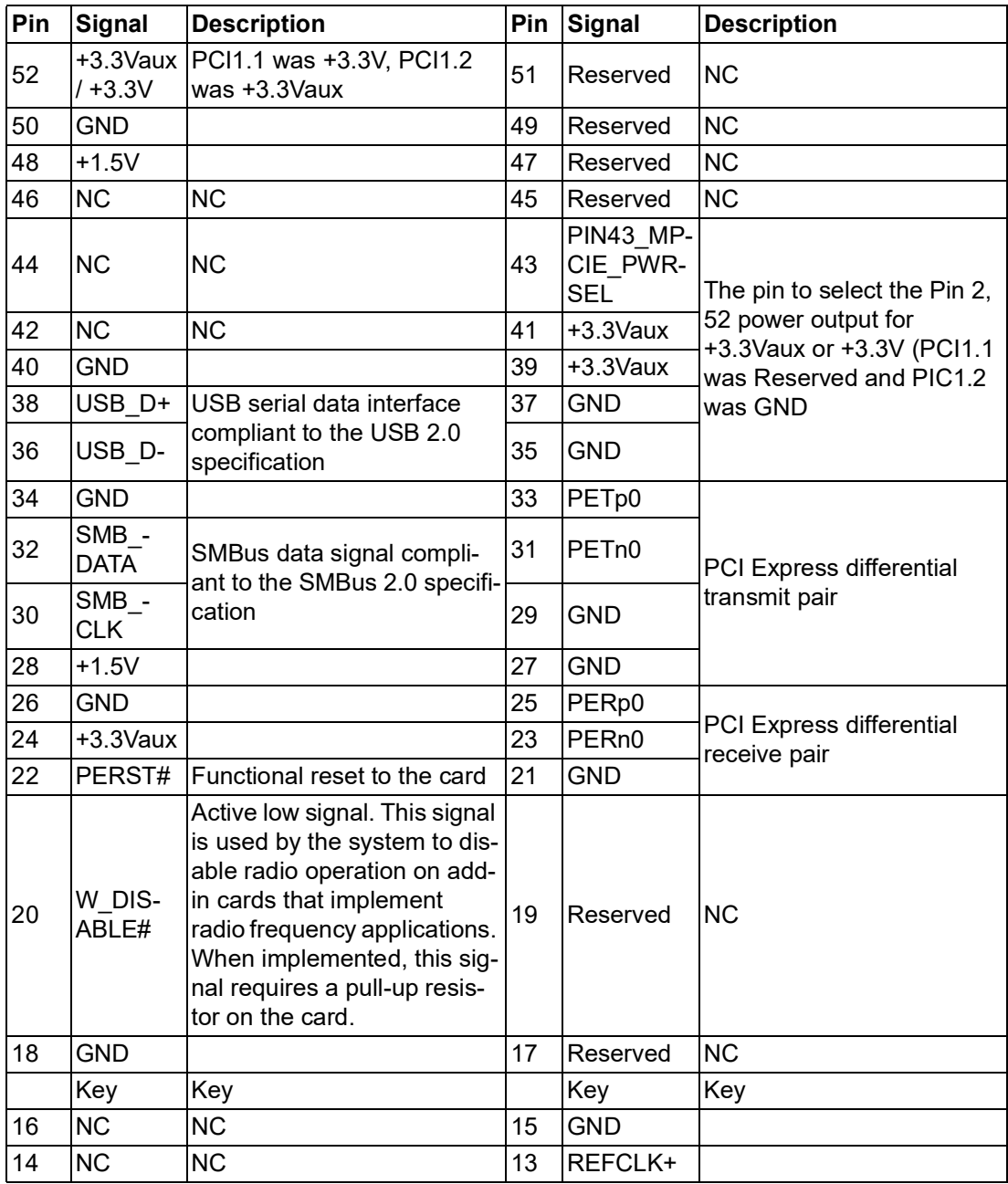

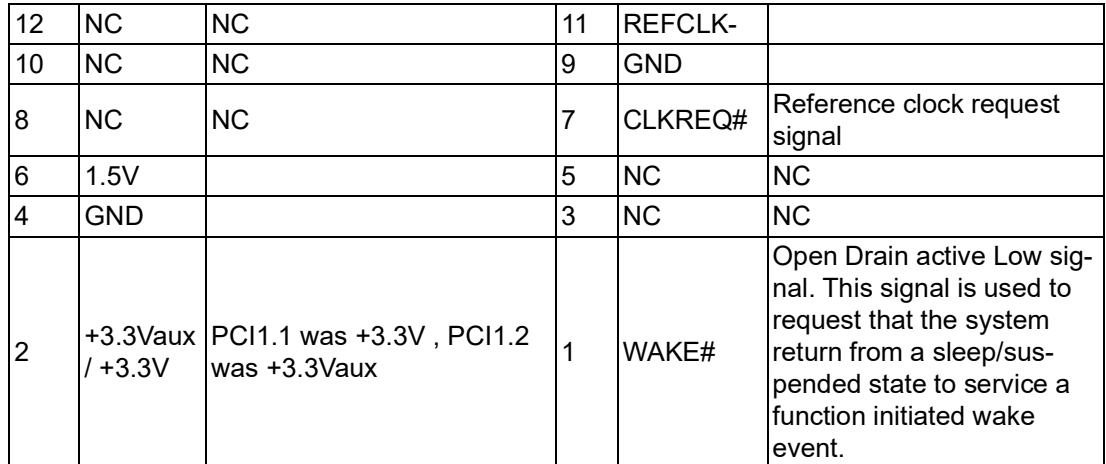

\* +3.3Vaux was suspend Power , power out to device +3.3V/1.1A

\* +3.3V was core power

\* +1.5V was core power, power out to device +1.5V/0.5A

## <span id="page-38-0"></span>**A.8 LAN RJ45 connector**

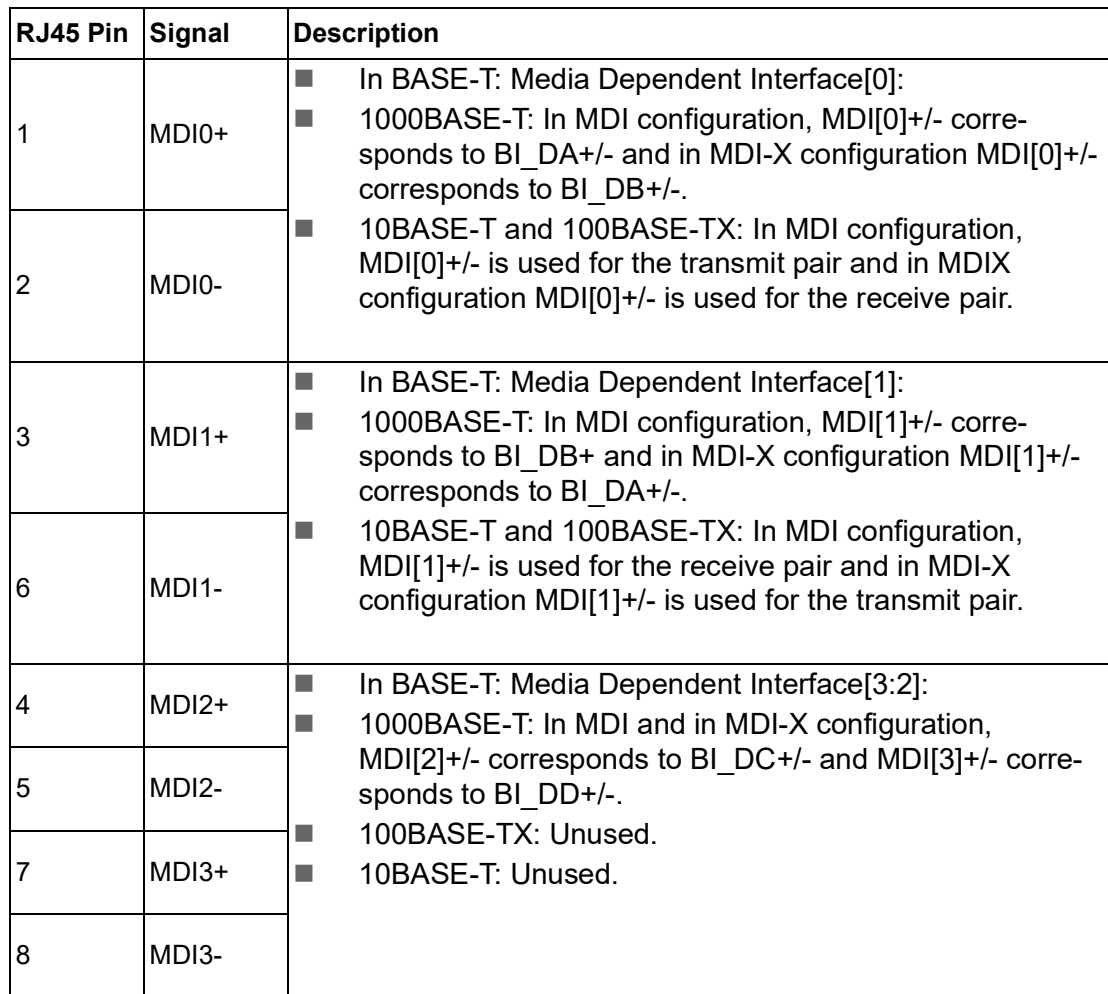

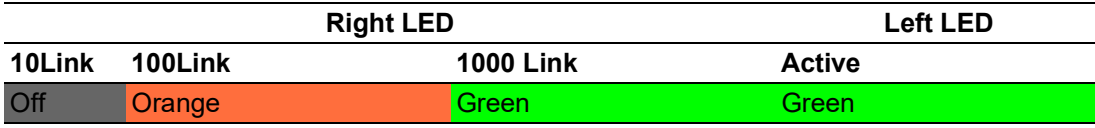

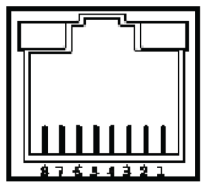

### <span id="page-39-0"></span>**A.9 GPIO Connector**

<span id="page-39-1"></span>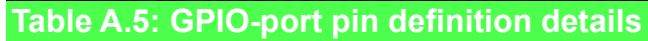

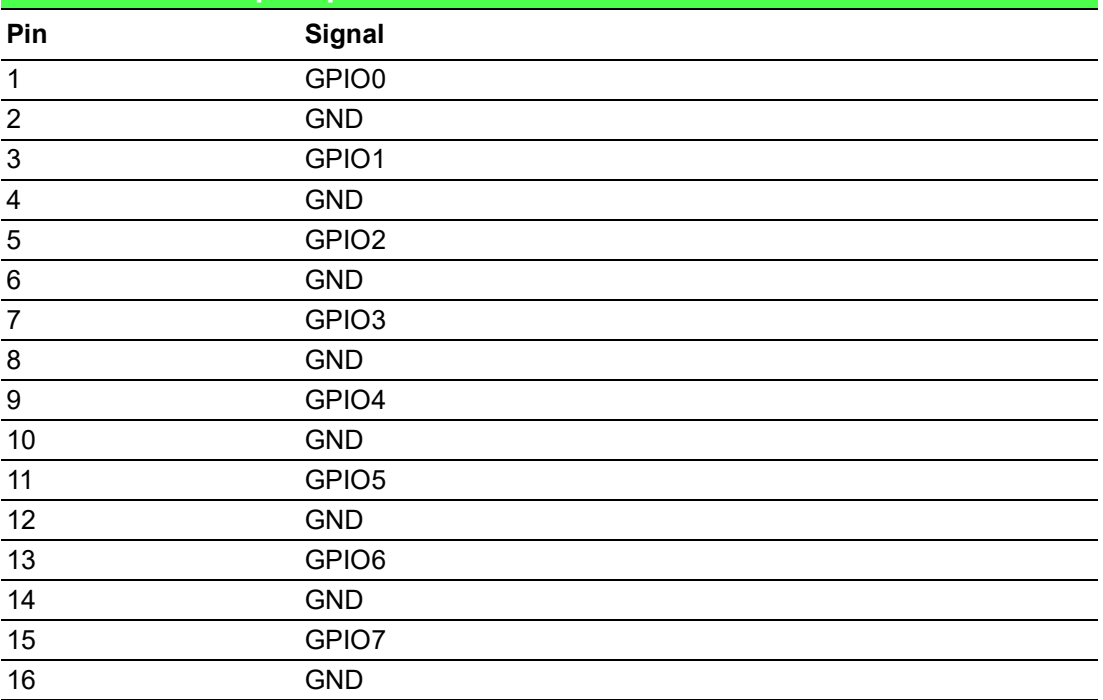

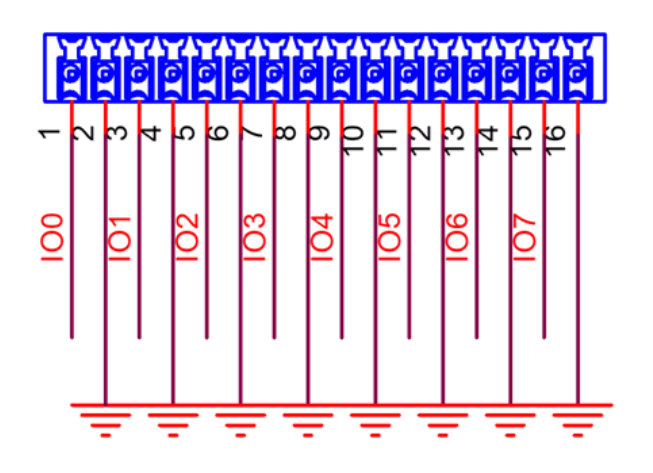

*Note! GPIO0 to the GPIO7 pins are 0-5 V input/output and digital/analog configurable pins.*

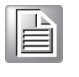

*The GPIO port is powered by analog devices' AD5593R. Each pin has a 100K OHM series resistor between the connector and the AD5593R.*

*Caution! This port is ESD-sensitive. An insulated GPIO connector that prevents direct ESD exposure to the I/O pins is recommended.*

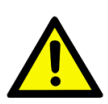

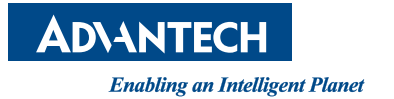

#### **www.advantech.com**

**Please verify specifications before quoting. This guide is intended for reference purposes only.**

**All product specifications are subject to change without notice.**

**No part of this publication may be reproduced in any form or by any means, electronic, photocopying, recording or otherwise, without prior written permission of the publisher.**

**All brand and product names are trademarks or registered trademarks of their respective companies.**

**© Advantech Co., Ltd. 2020**